**UNITEST**

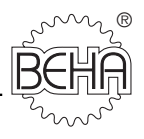

# **Bedienungsanleitung Best.-Nr. 9090/9091 TELARIS 0701/0702** *easy* **TELARIS 0701/0702**

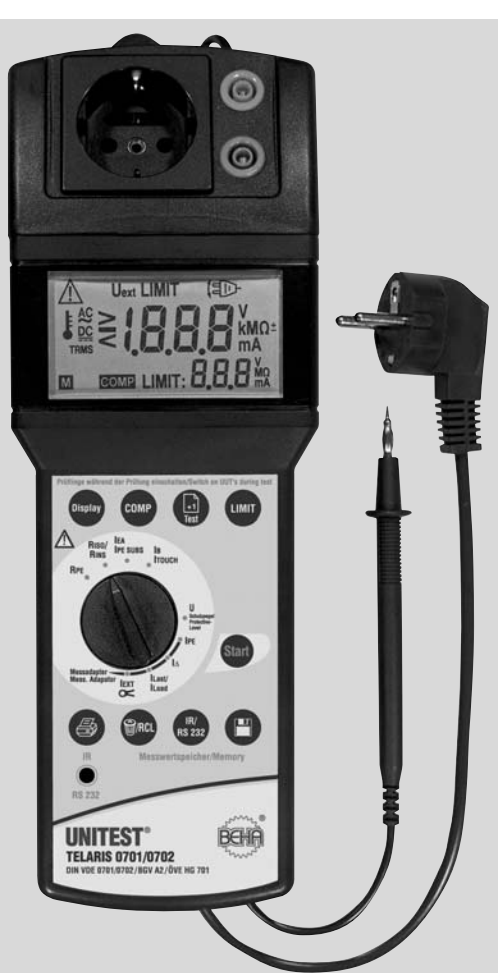

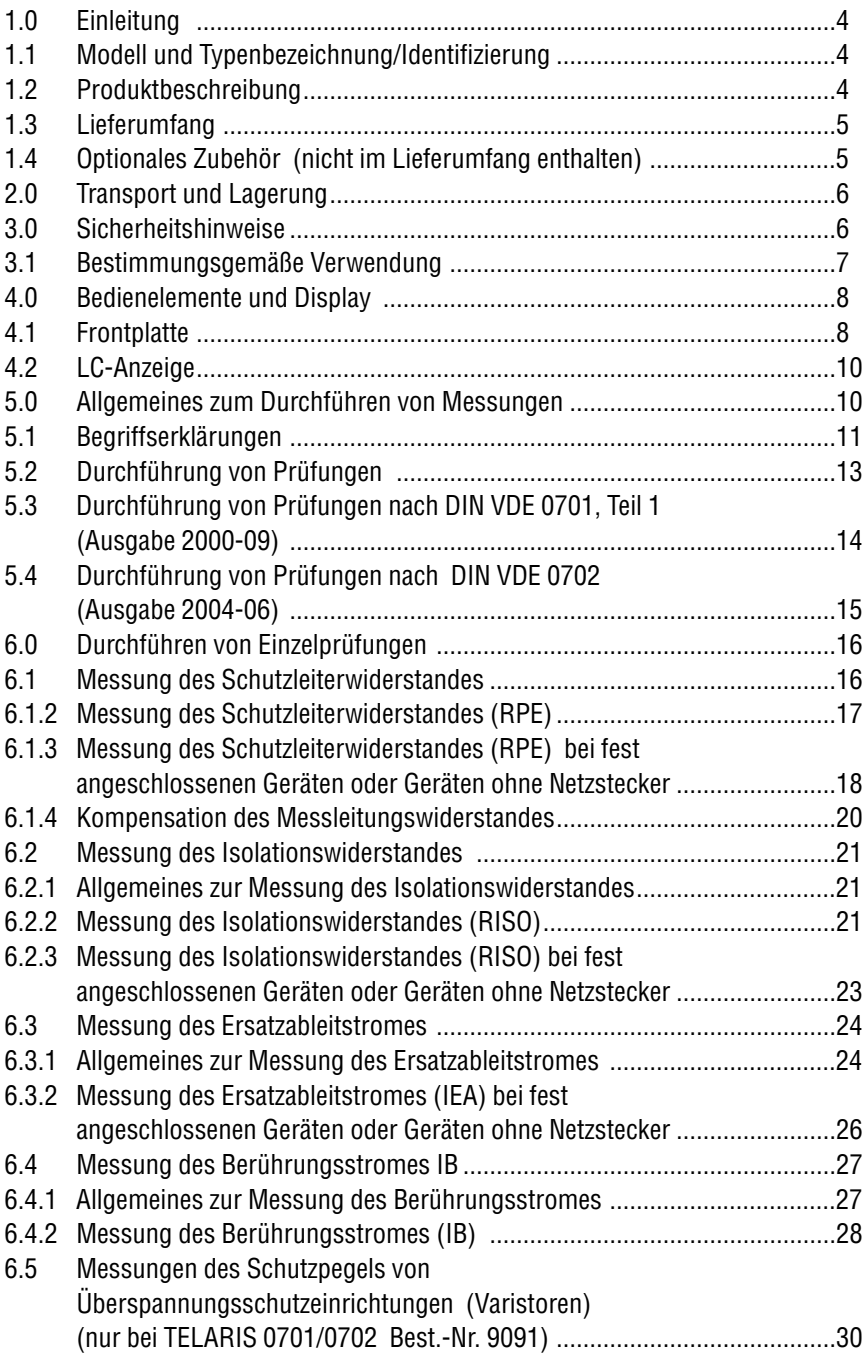

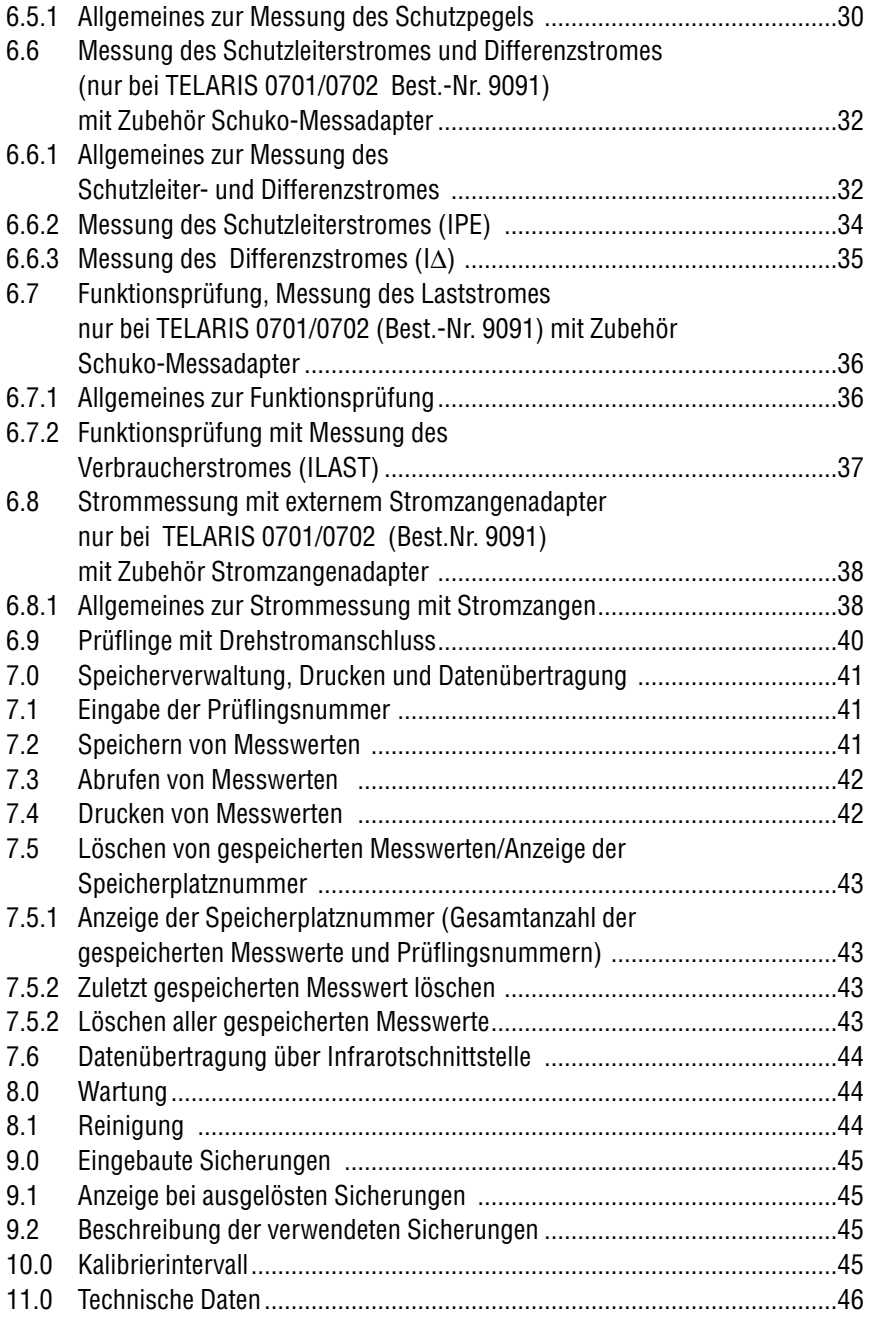

#### **Auf dem Gerät oder in der Bedienungsanleitung**

## **vermerkte Hinweise:**

- Warnung vor einer Gefahrenstelle. Bedienungsanleitung beachten.
- $E^*$  Hinweis. Bitte unbedingt beachten.
- **A** Vorsicht! Gefährliche Spannung, Gefahr des elektrischen Schlages.
- Durchgängige doppelte oder verstärkte Isolierung entsprechend Klasse II EN 61140.
- Konformitätszeichen, bestätigt die Einhaltung der gültigen Richtlinien. Die Anforderungen der EMV-Richtlinie 89/336/EWG und der Niederspannungsrichtlinie 73/23/EWG mit den jeweils betreffenden Normen werden ebenfalls eingehalten.
- $\triangle$  Die Bedienungsanleitung enthält Informationen und Hinweise, die zu einer sicheren Bedienung und Nutzung des Gerätes notwendig sind. Vor der Verwendung (Inbetriebnahme/Montage) des Gerätes ist die Bedienungsanleitung aufmerksam zu lesen und in allen Punkten zu befolgen.
- $\bigwedge$  Wird die Anleitung nicht beachtet oder sollten Sie es versäumen, die Warnungen und Hinweise zu beachten, können ernste Verletzungen des Anwenders bzw. Beschädigungen des Gerätes eintreten.

#### **1.0 Einleitung**

Sie haben ein hochwertiges Gerät der Firma Ch. BEHA GmbH erworben, mit dem Sie über einen sehr langen Zeitraum reproduzierbare Messungen durchführen können. Die Ch. BEHA GmbH ist ein Mitglied der weltweit operierenden BEHA-Gruppe. Der Hauptsitz der BEHA-Gruppe liegt in Glottertal/Schwarzwald, wo auch das Technologiezentrum angesiedelt ist. Die BEHA-Gruppe ist eines der führenden Unternehmen für Mess- und Prüfgeräte.

#### **1.1 Modell und Typenbezeichnung/**

#### **Identifizierung**

Auf der Unterseite des Gerätes befindet sich der Seriennummeraufkleber und die Bestellnummer. Bei Rückfragen bitte immer die Produktbezeichnung, die Bestell- und Seriennummer angeben.

#### **1.2 Produktbeschreibung**

Der UNITEST TELARIS 0701/0702 easy und der TELARIS 0701/0702 sind multifunktionale Prüfgeräte zur regelmäßigen Überwachung und Kontrolle von elektrischen Betriebsmitteln gemäß Betriebsicherheitsverordnung (BetrSichV),BGV A3, DIN VDE 0701 und DIN VDE 0702. Die zur Feststellung der elektrischen Sicherheit notwendigen Messungen nach DIN VDE 0701 und DIN VDE 0702 können durchgeführt werden.

Beim TELARIS 0701/0702 (Best.-Nr. 9091) kann zusätzlich ein externer Schuko-Messadapter zur Messung von Schutzleiter-, Differenz- und Lastströmen oder ein Stromzangenadapter zur Messung von Schutzleiterströmen angeschlossen werden.

Der UNITEST TELARIS 0701/0702 easy

(Best.-Nr. 9090) und der TELARIS 0701/0702 (Best.-Nr. 9091) zeichnen sich durch folgende Punkte aus:

- Schutzleiterwiderstandsmessung
- Isolationswiderstandsmessung
- Ersatzableitstrom
- Berührungsstrommessung

Der TELARIS 0701/0702 (Best.-Nr. 9091) ist zusätzlich mit folgenden Messfunktionen ausgestattet:

- Ansprechspannung von Überspannungsschutzeinrichtungen (Varistoren)
- Anschluss für externen Schuko-Messadapter zur Messung von Schutzleiter-, Differenz- und Lastströmen
- Anschluss für externen Stromzangenadapter zur Messung von Schutzleiterströmen auch an 3-phasigen Prüflingen

#### **1.3 Lieferumfang**

- 1 St. TELARIS 0701/0702 (oder TELARIS 0701/0702 easy)
- 1 St. Messleitung mit Prüfspitze (am Gerät montiert)
- 2 St. Messleitungen
- 2 St. Prüfspitzen
- 2 St. Krokodilklemmen
- 1 Tüte Musteretiketten
- 1 St. Schnellhilfekarte
- 1 St. Bedienungsanleitung

## **1.4 Optionales Zubehör**

#### **(nicht im Lieferumfang enthalten)**

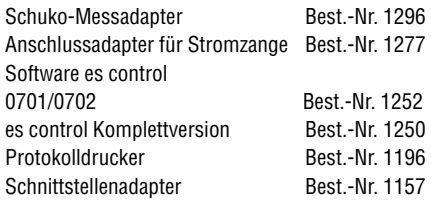

**Messadapter** (zur Prüfung von Geräten mit Drehstromanschluss): CEE 5-polig, 16 A Best.-Nr. 1240

CEE 5-polig, 32 A Best.-Nr. 1241

# **Messadapter**

(zur Messung des Schutzleiterstromes in Verbindung mit dem Stromzangenadapter):

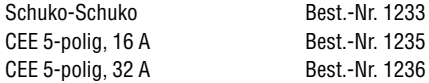

#### **2.0 Transport und Lagerung**

Bitte bewahren Sie die Originalverpackung für eine spätere Versendung, z.B. zur Kalibrierung auf. Transportschäden aufgrund mangelhafter Verpackung sind von der Garantie ausgeschlossen. Die Lagerung des Gerätes muss in trockenen, geschlossenen Räumen erfolgen. Sollte das Gerät bei extremen Temperaturen transportiert worden sein, benötigt es vor dem Einschalten eine Akklimatisierung von mindestens 2 Stunden.

#### **3.0 Sicherheitshinweise**

Der UNITEST TELARIS 0701/0702 wurde entsprechend den geltenden Sicherheitsbestimmungen gebaut, geprüft und hat das Werk in sicherheitstechnisch einwandfreiem Zustand verlassen. Um diesen Zustand zu erhalten und einen gefahrlosen Betrieb sicherzustellen, muss der Anwender die Hinweise und Warnvermerke, die in dieser Bedienungsanleitung enthalten sind, beachten.

- $\Lambda$  Bei sämtlichen Arbeiten müssen die jeweils gültigen Unfallverhütungsvorschriften der gewerblichen Berufsgenossenschaften für elektrische Anlagen und Betriebsmittel beachtet werden.
- $\sqrt{\Delta}$  Um einen elektrischen Schlag zu vermeiden, sind unbedingt die geltenden Sicherheits- und DIN-VDE-Bestimmungen bezüglich zu hoher Berührungsspannung zu beachten, wenn mit Spannungen größer 120 V (60 V) DC oder 50 V (25 V)eff AC gearbeitet wird. Die Werte in Klammern gelten für eingeschränkte Bereiche (wie z.B. Medizin, Landwirtschaft).
- **Messungen in gefährlicher Nähe elektrischer** Anlagen sind nur nach Anweisung einer verantwortlichen Elektrofachkraft und nicht alleine durchzuführen.
- $\triangle$  Überprüfen Sie das Gerät und die verwendeten Anschlussleitungen vor jedem Einsatz auf äußerliche Schäden. Vergewissern Sie sich, dass das Gerät und die verwendeten Anschlussleitungen in einwandfreiem Zustand sind. Das Gerät darf nicht mehr benutzt werden, wenn eine oder mehrere Funktionen ausfallen oder keine Funktionsbereitschaft erkennbar ist.
- $A$  Die Messleitungen und das Messzubehör dürfen nur im vorgesehenen Griffbereich angefasst werden. Das Berühren der Messanschlüsse bzw. Prüfspitzen ist unter allen Umständen zu vermeiden.
- $\triangle$  Wenn die Sicherheit des Bedieners nicht mehr gewährleistet ist, muss das Gerät außer Betrieb gesetzt und gegen ungewolltes Benutzen gesichert werden. Dies ist der Fall, wenn das Gerät:
	- offensichtliche Beschädigungen aufweist
	- die gewünschten Messungen nicht mehr durchführt
	- zu lange unter ungünstigen Bedingungen gelagert wurde
	- während des Transportes mechanischen Belastungen ausgesetzt war.
- Das Gerät darf nur in dem unter Technische Daten spezifizierten Betriebs- und Messbereichen eingesetzt werden.
- Vermeiden Sie eine Erwärmung der Geräte durch direkte Sonneneinstrahlung. Nur so kann eine einwandfreie Funktion und eine lange Lebensdauer gewährleistet werden.

#### **3.1 Bestimmungsgemäße Verwendung**

- $\triangle$  Das Gerät darf nur unter den Bedingungen und für die Zwecke eingesetzt werden, für die es konstruiert wurde. Hierzu sind besonders die Sicherheitshinweise (Abschnitt 3.0), die Technischen Daten mit den Umgebungsbedingungen (Abschnitt 11.0) und die Verwendung in trockener Umgebung zu beachten.
- $\triangle$  Das Gerät darf nicht zur Messung in elektrischen Anlagen verwendet werden!
- $\triangle$  Das Gerät darf nur an eine korrekt angeschlossene Schutzkontakt-Netzsteckdose angeschlossen werden. Diese darf mit maximal 16 A abgesichert sein!
- $\triangle$  Die Betriebssicherheit ist bei Modifizierung oder Umbauten nicht mehr gewährleistet.
- Wartungs- oder Kalibrierarbeiten dürfen nur von unserem Werkspersonal durchgeführt werden.
- $\triangle$  Wird das Gerät einem extrem hohen elektromagnetischen Feld ausgesetzt, kann die Funktion des Gerätes beeinträchtigt werden.

# **Bedienelemente**

# **4.0 Bedienelemente und Display**

# **4.1 Frontplatte**

Erklärung der einzelnen Bedien- und Anzeigeelemente

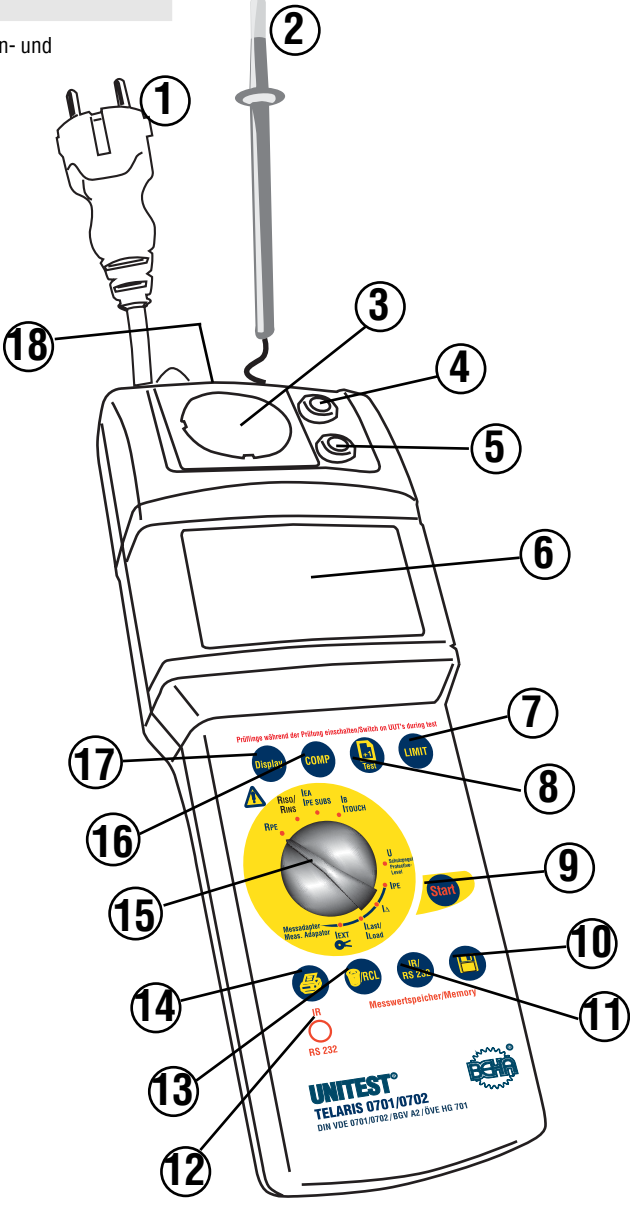

Bild 4.1: Geräteansicht

- 1. Netzanschlussstecker, zum Anschluss des Prüfgerätes an das Stromversorgungsnetz 230 V +10%/-15%, 50 Hz. Das Prüfgerät darf nur an eine mit maximal 16 A abgesicherte Netzsteckdose angeschlossen werden!
- 2. Sonde, fest angeschlossene Messleitung mit Prüfspitze. Prüfanschluss für die Schutzleiterprüfung und den Berührungsstrom. Mit der Prüfspitze stellen Sie die Verbindung des Prüfgerätes mit dem Gehäuse des Prüflings oder berührbaren leitfähigen Teilen des Gehäuses her.
- 3. Prüfsteckdose, nach DIN VDE 0701/0702, zum Anschluss von Prüflingen mit Schutzkontakt-Netzstecker für die Messfunktionen Schutzleiterwiderstand, Isolationswiderstand und Ersatzableitstrom. Die Anschlüsse L und N sind in der Prüfsteckdose kurzgeschlossen.
- 4. Buchse 'L/N' (rot), paralleler Anschluss von L/N der Prüfsteckdose, zum Anschluss von Prüflingen ohne Schutzkontakt-Netzstecker.
- 5. Buchse 'PE' (blau), paralleler Anschluss des PE der Prüfsteckdose, zum Anschluss von Prüflingen ohne Schutzkontakt-Netzstecker.
- 6. Digitale LC-Anzeige, Anzeige des Messwertes, voreingestellter Grenzwerte, Speicherbelegung
- 7. Taste "LIMIT", zur Einstellung der Grenzwerte in den verschiedenen Messfunktionen.
- 8. Taste "Test +1", zum Anlegen eines neuen Prüflings, dem alle folgenden Messungen zugeordnet werden.
- 9. Taste "Start", zum Start einer Messung.
- 10. Taste ' $\blacksquare$  ", zum Speichern einer Messung.
- 11. Taste " BR 232 ", zur Datenübertragung der gespeicherten Daten an den PC mittels Schnittstellenadapter (optional).
- 12. RS-232-Schnittstelle (Infrarot).
- 13. Taste " WRCL ", zum Löschen oder Abrufen der gespeichertern Messwerte und angelegten Prüflinge.
- 14. Taste " $\overset{\bigoplus}{\Longrightarrow}$  ", zum Drucken gespeicherter Daten mittels Protokolldrucker (optional).
- 15. Drehschalter "Messfunktion", zur Auswahl der gewünschten Messfunktion. Dieser Schalter aktiviert direkt die jeweils eingestellte Messfunktion.
- 16. Taste "COMP" Zur Kompensierung des Messleitungswiderstandes.
- 17. Taste -"Anzeige" zur Auswahl von verschiedenen Messwerten in den Funktionen RPE und **USchutzpegel**
- 18. Messadapteranschluss, zum Anschluss des externen Schuko-Messadapters oder des externen Stromzangenadapters.

# **LC-Anzeige/Allgemeines zum Durchführen von Messungen**

#### **4.2 LC-Anzeige**

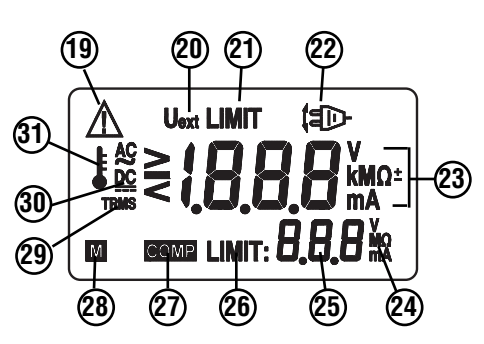

Bild 4.2: Anzeige

- 19. Achtung Warnsymbol
- 20. Externe Spannung/Fremdspannung liegt an
- 21. Symbol "Limit" Grenzwertüberschreitung
- 22. Hinweis "Netzstrecker am Prüfling drehen"
- 23. Einheitenanzeige
- 24. Einheitenanzeige für kleines Ergebnisfeld
- 25. Messwertanzeige, kleines Ergebnisfeld
- 26. Grenzwertanzeige, kleines Ergebnisfeld
- 27. Symbol für Kompensierung des Messleitungswiderstandes
- 28. Symbol für Speichereintrag
- 29. Symbol für Echt-Effektivwert-Messung (TRMS)
- 30. Anzeige für Wechselspannung AC/ Gleichspannung DC
- 31. Temperaturüberschreitung, Überhitzung des Gerätes

#### **5.0 Allgemeines zum Durchführen von**

#### **Messungen**

- Das Prüfgerät darf nicht zur Messung in elektrischen Anlagen verwendet werden!
- $\triangle$  Die maximal zulässige Netzeingangsspannung beträgt 230 V +10%/-15%, 50 Hz.
- $\triangle$  Das Prüfgerät und der Schuko-Messadapter dürfen nur an einer korrekt angeschlossene Schutzkontakt-Netzsteckdose betrieben werden. Diese darf mit maximal 16 A abgesichert sein!
- $\triangle$  Die Prüfsteckdose, die Messanschlüsse parallel zur Prüfsteckdose und der PE-Prüfanschluss dürfen nicht an eine externe Spannung angeschlossen werden, um eine Beschädigung des Prüfgerätes zu vermeiden.
- Die Sonde zum Anschluss des Berührungsstromes darf nicht an eine externe Spannung > 230 V AC/DC angeschlossen werden, um eine Beschädigung des Prüfgerätes zu vermeiden.
- $\triangle$  Es dürfen nur die mitgelieferten Originalmessleitungen oder entsprechendes Sicherheitsmesszubehör verwendet werden!
- $\triangle$  Vor jeder Benutzung müssen das Prüfgerät und die Messleitungen auf einwandfreie Funktion geprüft werden.
- Die Messleitungen und Prüfspitzen dürfen nur an den dafür vorgesehenen Griffflächen gehalten werden. Das Berühren der Prüfspitzen ist unter allen Umständen zu vermeiden.
- Bei Differenz- oder Schutzleiterstrommessungen kann ein magnetisches Fremdfeld das Messergebnis beeinflussen. Achtne Sie darauf den Schuko-Messadapter so weit wie möglichst entfernt von magnetischen Fremdfelder zu betreiben (.zB. Bildschirme, Geräte mit grossen Transformatoren, Schweißgeräte, Stromschienen, etc.).
- Bei Messungen an defekten Geräten, oder Geräten mit hohen Ableitströmen kann ein vorgeschalteter Fehlerstromschutzschalter auslösen.
- Messungen zur Überprüfung der elektrischen Sicherheit müssen entsprechend den jeweils geltenden Normen oder Bestimmungen durchgeführt werden.
- $\triangle$  Für weitere Informationen oder Hinweise für die Durchführung von Messungen verweisen wir auf 'BEHA's kleine Messfibel', welche Sie kostenlos von unserer Firma oder unseren Vertriebspartnern erhalten.
- $\triangle$  Um weitere Fragen zur Anwendung von DIN/VDE-Bestimmungen und zur Durchführung von Messungen zu beantworten, bieten wir praxisbezogene Fachseminare an. Falls Sie Interesse haben, senden wir Ihnen gerne weitere Informationen zu.

## **5.1 Begriffserklärungen**

#### **Ableitstrom:**

Der Ableitstrom, auch Leckstrom genannt, ist ein Strom, der über die Isolation eines Prüflings abfließt. Dieser kann entweder über das Gehäuse, über berührbare leitfähige Teile, über den PE oder über zusätzliche Erdanschlüsse (z.B. Antennenanschluss, Wasseranschluss) eines Prüflings abfließen.

#### **Berührungsstrom:**

Hier wird eine Strommessung von berührbaren leitfähigen Teilen eines Prüflings gegen Erde durchgeführt, Grenzwert nach DIN VDE 0701/0702 ist 0,5 mA, die Messung kann entweder direkt oder mit dem Differenzstromverfahren ausgeführt werden. Die Berührungsstrommessung wird bei Geräten der Schutzklasse II mit berührbaren leitfähigen Teilen oder auch bei Geräten der Schutzklasse I, welche berührbare leitfähige Teile besitzen, die nicht mit PE verbunden sind, durchgeführt. Die Messung ist in beiden Positionen des Netzsteckers durchzuführen.

Der UNITEST TELARIS 0701/0702 easy und der UNITEST TELARIS 0701/0702 verwenden das direkte Messverfahren zur Messung des Berührungsstromes.

#### **Differenzstrom:**

Dies ist nach DIN VDE 0701/0702 ein Messverfahren zur Bestimmung des Schutzleiters oder Berührungsstromes. Dieser wird durch eine Summen-Strommessung aller aktiven Leiter (L -N) eines Prüflings ermittelt. Hiermit kann der gesamte Ableitstrom eines Prüflings erfasst werden.

Diese Messung muss angewandt werden, wenn der Prüfling zusätzliche Erdanschlüsse hat oder nicht isoliert aufgestellt werden kann.

Der Schuko-Messadapter (Option) des UNI-TEST TELARIS 0701/0702 ermöglicht die Messung nach dem Differenzstromverfahren.

#### **Ersatz-Ableitstrom:**

Es handelt sich nach DIN VDE 0701/0702 um ein alternatives Messverfahren zur Bestimmung des Schutzleiter- oder Berührungsstromes.

Bei diesem Messverfahren wird der Ableitstrom ohne Netzspannung ermittelt, der über den Schutzleiter oder ein berührbares Teil abfließt.

#### **Isolationsmessung:**

Eine Messung des Isolationswiderstandes wird zwischen den aktiven Teilen (L1-L2-L3-N) und dem Schutzleiter (PE) in einer Anlage, in einem Gerät oder in einer Maschine durchgeführt. Dazu wird nach DIN VDE 0701/0702 eine Prüfspannung von 500 V DC benutzt.

#### **Prüfung auf Spannungsfreiheit:**

Auch "Ableitstrom im Betrieb" genannt, er wird durch eine Strommessung an berührbaren leitfähigen Teilen eines Prüflings gegen Erde nach DIN VDE 0701 Teil 240 ermittelt. Grenzwert nach DIN VDE 0701 Teil 240 ist 0,25 mA. Diese Messung gleicht der Messung des Berührungsstromes.

# $Schutzklasse I<sup>(1)</sup>$ .

Geräte der Schutzklasse I sind Geräte mit Basisisolierung zwischen aktiven (spannungsführenden) Teilen und dem Gehäuse. Das Metallgehäuse oder metallische Gehäuseteile müssen bauartbedingt mit dem Schutzleiter verbunden sein. Geräte der Schutzklasse I besitzen einen Netzstecker mit Schuko-Anschluss.

# Schutzklasse II  $\square$  .

Geräte der Schutzklasse II besitzen eine durchgehend verstärkte oder zusätzliche Isolierung zwischen den aktiven (spannungsführenden) Teilen und dem Gehäuse. Solche Geräte können trotzdem berührbare metallische Teile besitzen. Geräte der Schutzklasse II besitzen einen Netzstecker ohne Schuko-Anschluss.

# $\mathsf{Schutzk}$ lasse III $\langle\mathbb{I}\rangle\cdot$

Geräte der Schutzklasse III sind Geräte, welche nur für den Anschluss an Schutzkleinspannungs- (SELV) Stromkreise bestimmt sind oder die nur von einer inneren Stromquelle mit Schutzkleinspannung versorgt werden.

## **Schutzleiterstrom:**

räten der Schutzklasse I.

Dies ist ein Teil des Ableitstromes eines Prüflings, der im Schutzleiter (PE) zurückfließt. Grenzwert nach DIN VDE 0701/0702 ist 3,5 mA. Ermittelt wird der Schutzleiterstrom entweder durch eine direkte Strommessung im Schutzleiter eines Prüflings oder mit dem Differenzstromverfahren. Die direkte Messung kann angewandt werden, wenn der Prüfling keine zusätzlichen Erdanschlüsse hat oder isoliert aufgestellt werden kann. Die Messung ist in beiden Positionen des Netzsteckers durchzuführen. Die Schutzleiterstrommessung ist nach DIN VDE 0701/0702 eine zusätzliche erforderliche Messung zur Bestimmung des Isolationsvermögens bei Ge-

Der Schuko-Messadapter (Option) des UNI-TEST TELARIS 0701/0702 ermöglicht die Messung des Schutzleiterstromes nach direkten Messverfahren und dem Differenzstromverfahren.

#### **Schutzleiterwiderstand:**

Dies ist der Widerstand des Schutzleiters (PE) vom Netzanschlusspunkt (Schutzkontakt des Netzsteckers) zu allen berührbaren metallischen Gehäuseteilen des Prüflings, welche mit dem Schutzleiter verbunden sein müssen. Während der Messung des Schutzleiterwiderstandes ist die Anschlussleitung auf der ganzen Länge abschnittsweise zu bewegen. Diese Messung kann nur bei Geräten der Schutzklasse I durchgeführt werden.

## **Sichtprüfung:**

Hier muss darauf geachtet werden, dass die Geräteteile, die zur elektrischen Sicherheit beitragen, weder Schäden aufweisen noch ungeeignet sind. Es muss dabei auf folgendes geachtet werden:

- **•** Gehäuse, Schutzabdeckungen
- **•** Anschlussleitungen und Stecker
- **•** Zustand der Isolierungen
- **•** Zugentlastung, Knickschutz und Leitungsführung
- **•** Anzeichen von Überlastung oder unsachgemäßem Gebrauch
- **•** unzulässige Eingriffe oder Änderungen
- **•** dem Benutzer zugängliche Sicherungshalter und Sicherungseinsätze
- **•** Kühlöffnungen und Luftfilter
- **•** Schutzabdeckungen
- **•** Überdruckventile
- **•** Befestigungen
- **•** sicherheitsbeeinträchtigende Verschmutzung oder Korrosion
- **•** Kennzeichnungen, die der Sicherheit dienen

#### **5.2 Durchführung von Prüfungen**

Eine wichtige Neuerung betrifft die Betriebssicherheitsverordnung (BetrSichV) und die Unfallverhütungsvorschrift BGV A 2 (früher VBG 4).

Die bisherige BGV A 2 "Elektrische Anlagen und Betriebsmittel" hat ab 1. Januar 2005 die neue Bezeichnung BGV A 3 erhalten.

Die bisherige Bezeichnung BGV A 2 bleibt jedoch weiter bestehen, erhält jedoch einen anderen Inhalt, und wird in "Betriebsärzte und Fachkräfte für Arbeitssicherheit" umbenannt.

Die Festlegung weiterer Regeln ist noch in Bearbeitung, d.h. die aktuellen Neuerungen sind bei den jeweiligen Berufsgenossenschaften zu finden.

Die Betriebssicherheitsverordnung (BetrSichV) ist als Gesetz der BGV A 3 übergeordnet und regelt die Zuständigkeit der Verantwortung.

Die BGV A 3 enthält Empfehlungen betreffs Umfang und Fristen der erforderlicher Prüfungen, diese Empfehlungen sind jedoch nur als Richtwerte anzusehen, die erforderlichen Fristen sind mittels Gefährdungsbeurteilung selbst zu bestimmen.

Die DIN VDE Bestimmungen der Reihe DIN VDE 0701 und DIN VDE 0702 legen den Prüfablauf und die Grenzwerte der erforderlichen Prüfungen fest.

#### **5.3 Durchführung von Prüfungen nach**

## **DIN VDE 0701, Teil 1 (Ausgabe 2000-09)**

Die DIN VDE 0701 legt die Anforderungen für die elektrische Sicherheit an elektrischen Geräten fest. Hier sind Prüfungen und Grenzwerte für instandgesetzte oder geänderte Geräte erwähnt. Nach der Instandsetzung oder Änderung darf bei bestimmungsgemäßem Gebrauch keine Gefahr für den Benutzer oder die Umgebung bestehen.

Die Reihenfolge der Prüfungen ist wie folgt festgelegt:

- 1.) Sichtprüfung
- 2.) Prüfung des Schutzleiterwiderstandes (bei Geräten der Schutzklasse I)

#### **Der Grenzwert beträgt:**

0,3 Ω für Geräte mit Anschlussleitungen bis 5 m, zuzüglich 0,1  $\Omega$  je weitere 7,5 m, jedoch maximal 1.0  $\Omega$ .

3.) Messung des Isolationswiderstandes **Der Grenzwert beträgt:** 

1 MΩ für Geräte der Schutzklasse I 2 MΩ für Geräte der Schutzklasse II\*1 0,25 MΩ für Geräte der Schutzklasse III 0,3 MΩ für Geräte der Schutzklasse I mit eingeschalteten Heizelementen\*2

**Anmerkung 1:** Gilt auch für berührbare leitfähige Teile von Geräten der Schutzklasse I die **nicht** mit dem Schutzleiter verbunden sind.

**Anmerkung 2:** Wird bei Geräten der Schutzklasse I mit Heizelementen ≥ 3,5 kW Gesamtleisung der geforderte Isolationswiderstand nicht erreicht, gilt das Geräte dennoch als einwandfrei, wenn der Schutzleiterstrom die Grenzwerte nicht überschreitet.

- rs. Nach bestandener Isolationsprüfung müssen zusätzlich folgende Prüfungen durchgeführt werden:
	- für Geräte der Schutzklasse I eine Schutzleiterstrommessung oder eine Ersatzableitstrommessung
	- für Geräte der Schutzklasse II eine Berührungsstrommessung oder eine Ersatzableitstrommessung
	- für Geräte der Schutzklasse I mit berührbaren leitfähigen Teilen (welche nicht an den Schutz-

leiter angeschlossen sind) eine Berührungsstrommessung oder eine Ersatzableitstrommessung.

- $E$  Falls die Isolationsmessung technisch nicht möglich ist, weil z.B. nicht alle aktiven Teile des Prüflings erfasst werden, müssen ersatzweise folgende Prüfungen durchgeführt werden:
	- für Geräte der Schutzklasse I eine Schutzleiterstrommessung (nach dem direkten oder Differenzstromverfahren)
	- für Geräte der Schutzklasse II eine Berührungsstrommessung (direktes oder Differenzstromverfahren).
	- für Geräte der Schutzklasse I mit berührbaren leitfähigen Teilen (welche nicht an den Schutzleiter angeschlossen sind) eine Berührungsstrommessung nach dem direkten oder Differenzstromverfahren.
- 4a.) Messung des Schutzleiterstromes (bei Geräten der Schutzklasse I)

# **Der Grenzwert beträgt 3,5 mA.**

bei Geräten mit Heizelementen mit einer Gesamtanschlussleistung größer 3,5 kW darf der Schutzleiterstrom nicht größer als 1 mA/kW Heizleistung sein.

bei Herden/Kochmulden etc. bis 6 kW 7 mA, über 6 kW 15 mA.

Der Schutzleiterstrom kann entweder direkt über das Ersatzableitstromverfahren oder über das Differenzstromverfahren gemessen werden.

4b.) Messung des Berührungsstromes (bei Geräten der Schutzklasse II)

#### **Der Grenzwert beträgt 0,5 mA**

Der Berührungsstrom kann entweder direkt über das Ersatzableitstromverfahren oder über das Differenzstromverfahren gemessen werden.

- **Diese Messung muss zusätzlich auch bei Ge**räten der Schutzklasse I mit berührbaren leitfähigen Teilen durchgeführt werden.
- 5.) Funktionsprüfung
- 6.) Prüfung der Aufschriften

#### **5.4 Durchführung von Prüfungen nach**

#### **DIN VDE 0702 (Ausgabe 2004-06)**

Die DIN VDE 0702 legt Prüfverfahren und Grenzwerte für Wiederholungsprüfungen fest. Eine Wiederholungsprüfung ist eine Prüfung in bestimmten Zeitabständen, die dem Nachweis dient, die elektrische Sicherheit an elektrischen Geräten festzustellen.

Es muss gewährleistet sein, dass der Schutz gegen direktes Berühren und bei indirektem Berühren wirksam ist. Die DIN VDE 0702 gilt für elektrische Geräte, die durch eine Steckvorrichtung von der elektrischen Anlage getrennt werden können.

Die Reihenfolge der Prüfungen ist wie folgt festgelegt:

- 1.) Sichtprüfung
- 2.) Messen des Schutzleiterwiderstandes (bei Geräten der Schutzklasse I)

## **Der Grenzwert beträgt:**

0,3 Ω für Geräte mit Anschlussleitungen bis 5 m, zuzüglich 0,1 Ω je weitere 7,5 m, jedoch maximal 1.0  $Ω$ .

3.) Messung des Isolationswiderstandes **Der Grenzwert beträgt:**

1,0 MΩ für Geräte der Schutzklasse I 2 MΩ für Geräte der Schutzklasse II 0,25 MΩ für Geräte der Schutzklasse III. 0,30 MΩ für Geräte der Schutzklasse I mit eingeschalteten Heizelementen.

- $\sqrt{N\mathcal{E}}$  Nach bestandener Isolationsprüfung müssen zusätzlich folgende Prüfungen durchgeführt werden:
	- für Geräte der Schutzklasse I eine Schutzleiterstrommessung oder eine Ersatzableitstrommessung
	- für Geräte der Schutzklasse II eine Berührungsstrommessung oder eine Ersatzableitstrommessung
	- für Geräte der Schutzklasse I mit berührbaren leitfähigen Teilen (welche nicht an den Schutzleiter angeschlossen sind) eine Berührungsstrommessung oder eine Ersatzableitstrommessung
- $E$  Falls die Isolationsmessung technisch nicht möglich ist, oder wenn bei Geräten mit Heizelementen der erforderliche Isolationswert nicht erreicht wurde, müssen ersatzweise folgende Prüfungen durchgeführt werden:
	- für Geräte der Schutzklasse I eine Schutzleiterstrommessung (nach dem direkten oder Differenzstromverfahren)
	- für Geräte der Schutzklasse II eine Berührungsstrommessung (direktes oder Differenzstromverfahren).
	- für Geräte der Schutzklasse I mit berührbaren leitfähigen Teilen (welche nicht an den Schutzleiter angeschlossen sind) eine Berührungsstrommessung nach dem direkten oder Differenzstromverfahren.
- **BE Bei Geräten der Informationstechnik und an**deren elektronischen Geräten bei denen die Isolationsmessung nicht durchgeführt werden soll, da Bedenken gegen die Isolationsmessung bestehen, muss ersatzweise eine Schutzleiterstrom- oder Berührungsstrommessung (nach dem direkten oder Differenzstromverfahren) durchgeführt werden.
- 4a.) Messung des Schutzleiterstromes (bei Geräten der Schutzklasse I) **Der Grenzwert beträgt 3,5 mA.** bei Geräten mit Heizelementen mit einer Ge-

samtanschlussleistung größer 3,5 kW darf der Schutzleiterstrom nicht größer als 1 mA/kW Heizleistung sein.

bei Herden/Kochmulden etc. bis 6 kW 7 mA, über 6 kW 15 mA.

Der Schutzleiterstrom kann entweder direkt über das Ersatzableitstromverfahren oder über das Differenzstromverfahren gemessen werden.

4b.) Messung des Berührungsstromes (bei Geräten der Schutzklasse II)

#### **Der Grenzwert beträgt 0,5 mA**

Der Berührungsstrom kann entweder direkt über das Ersatzableitstromverfahren oder über das Differenzstromverfahren gemessen werden.

- **Diese Messung muss zusätzlich auch bei Ge**räten der Schutzklasse I mit berührbaren leitfähigen Teilen durchgeführt werden.
- **6.0 Durchführen von Einzelprüfungen**
- **6.1 Messung des Schutzleiterwiderstandes**
- **6.1.1 Allgemeines zur Messung des Schutzleiterwiderstandes**
- Vor jeder Schutzleitermessung muss sichergestellt sein, dass der Prüfling spannungsfrei ist.
- **Während der Messung ist die Anschlussleitung** auf der ganzen Länge abschnittsweise zu bewegen. Dabei darf sich der Messwert nicht ändern. Ein schwankender Messwert deutet auf eine Fehlerstelle hin.
- Bei Geräten mit zusätzlichen metallischen Anschlüssen, wie z.B.
	- Wasseranschluss (z.B. Waschmaschine)
	- Gasanschluss (z.B. Warmwasserbereiter) oder

• Antennenanschluss (z.B. SAT-Receiver) kann durch die zusätzliche Verbindung zum Schutzleiter das Messergebnis verfälscht werden. Die Schutzleiterverbindung über den zusätzlichen Anschluss muss zur Messung aufgetrennt werden.

Der Prüfstrom beim UNITEST TELARIS 0701/0702 ist ein Wechselstrom. Mit der Taste "Anzeige" (17) lassen sich während der Messung die Messwerte für beide Polaritäten anzeigen. Stark unterschiedliche Messergebnisse bei beiden Polaritäten sind ein Zeichen für eine unzureichende Schutzleiterverbindung, damit lassen sich korrodierte Übergänge der Schutzleiterverbindung feststellen.

- $N^{\text{max}}$  Nach DIN VDE 0701, Teil 1/DIN VDE 0702 bzw. DIN VDE0 404 Teil 2 ist mindestens ein Prüfstrom von 200 mA erforderlich.
- **Bei Geräten mit Anschlussleitungen bis 5 m be**trägt der Grenzwert nach DIN VDE 0701/0702 0,3 Ω, d.h. bei eingeschalteter Grenzwertanzeige 'LIMIT 0.3 Ω' dürfen die Symbole  $\Lambda$ und 'LIMIT' nicht erscheinen! Bei längeren Anschlussleitungen ist der Grenzwert entsprechend der angewendeten Norm festzulegen.

# **6.1.2 Messung des Schutzleiterwiderstandes (RPE)**

Durchführung der Messung:

Vor der Schutzleiterwiderstandmessung besteht die Möglichkeit, den Widerstand der Messleitung zu kompensieren (siehe Kapitel 6.1.4).

- Schließen Sie den UNITEST TELARIS 0701/0702 mit dem Netzanschlussstecker (1) an eine funktionsfähige und ordnungsgemäß angeschlossene Schutzkontakt-Netzsteckdose an.
- Stellen Sie den Drehschalter 'Messfunktion' (15) auf die Schalterstellung 'RPE'.
- Stellen Sie mittels der Taste LIMIT (7) den Grenzwert für den Schutzleiterwiderstand ein.
- Stecken Sie den Netzstecker des Prüflings in die Prüfsteckdose (3).
- Verbinden Sie den PE-Prüfanschluss 'Sonde' (2) mit berührbaren leitfähigen Gehäuseteilen des Prüflings entsprechend Bild 6.1, achten Sie auf guten Kontakt mit der Oberfläche der Gehäuseteile.
- ▶ Drücken Sie die Taste "Start" (9). Das blinkende Symbol für die Messeinheit im Display signalisiert den aktuellen Messvorgang.
- Lesen Sie den Messwert von der LC-Anzeige (6) ab. Das Symbol 'LIMIT' (21) zeigt bei eingeschalteter Grenzwertanzeige eine Überschreitung des Grenzwertes an.
- **Das Gerät zeigt den Wechselstromwiderstand** der Schutzleiterverbindung an. Mit der Taste "Anzeige" (17) können Sie während der Messung nacheinander die einzelnen Messwerte für den positiven und negativen Prüfstrom getrennt abrufen (Anzeigesymbol Ω+ und Ω-).
- **IS Stark unterschiedliche Messergebnisse bei** beiden Polaritäten sind ein Zeichen für eine unzureichende Schutzleiterverbindung, dies weist auf korrodierte Übergänge der Schutzleiterverbindung hin.
- **IS Setzen Sie die Schutzleiterprüfung an allen an**deren berührbaren leitfähigen Gehäuseteilen des Prüflings fort.
- **IS** Die Messergebnisse können durch Drücken der Taste (10) abgespeichert werden. Hinweise zu Speichern von Messwerten siehe Abschnitt 7.1 und 7.2.

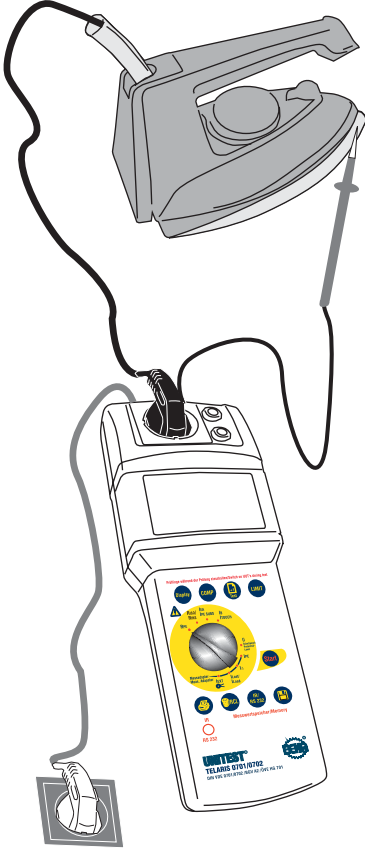

Bild 6.1: Messung des Schutzleiterwiderstandes

# **6.1.3 Messung des Schutzleiterwiderstandes (RPE) bei fest angeschlossenen Geräten oder Geräten ohne Netzstecker**

Diese Messung darf mit dem TELARIS 0701/0702 nur nach DIN VDE 0701 durchgeführt werden. Nach DIN VDE 0702 ist diese Messung nicht zulässig, da diese nur mit Prüfgeräten durchgeführt werden darf welche für Anlagenprüfung geeignet sind.

Durchführung der Messung:

Vor der Schutzleiterwiderstandmessung sollte der Widerstand der zusätzlichen Messleitung (Verbindung der Buchse PE zum Schutzleiteranschluss des Prüflings) kompensiert werden (siehe Abschnitt 6.1.4).

- Schließen Sie den UNITEST TELARIS 0701/0702 mit dem Netzanschlussstecker (1) an eine funktionsfähige und ordnungsgemäß angeschlossene Schutzkontakt-Netzsteckdose an.
- Stellen Sie den Drehschalter 'Messfunktion' (15) auf die Schalterstellung 'RPE'.
- Stellen Sie mittels der Taste LIMIT (7) den Grenzwert für den Schutzleiterwiderstand ein.
- Bei fest angeschlossenen Geräten verbinden Sie den PE-Anschluss einer benachbarten Steckdose mit der blauen Buchse 'PE' (5), siehe Bild 6.2.
- Bei Geräten ohne Netzstecker verbinden Sie den PE-Anschluss des Prüflings mit der blauen Buchse 'PE' (5) siehe Bild 6.3.
- Verbinden Sie den PE-Prüfanschluss 'Sonde' (2) mit berührbaren leitfähigen Gehäuseteilen des Prüflings entsprechend Bild 6.2 oder 6.3, achten Sie auf guten Kontakt mit der Oberfläche der Gehäuseteile.
- ▶ Drücken Sie die Taste "Start" (9). Das blinkende Symbol für die Messeinheit im Display signalisiert den aktuellen Messvorgang.
- Lesen Sie den Messwert von der LC-Anzeige (6) ab. Das Symbol 'LIMIT' (21) zeigt bei eingeschalteter Grenzwertanzeige eine Überschreitung des Grenzwertes an.
- $D$ as Gerät zeigt den Wechselstromwiderstand der Schutzleiterverbindung an. Mit der Taste "Anzeige" (17) können Sie während der Messung nacheinander die einzelnen Messwerte für den positiven und negativen Prüfstrom getrennt abrufen (Anzeigesymbol Ω+ und Ω-).
- $E$  Stark unterschiedliche Messergebnisse bei beiden Polaritäten sind ein Zeichen für eine unzureichende Schutzleiterverbindung, dies weist auf korrodierte Übergänge der Schutzleiterverbindung hin.
- **EXECUTE:** Setzen Sie die Schutzleiterprüfung an allen anderen berührbaren leitfähigen Gehäuseteilen des Prüflings fort.
- **ES** Die Messergebnisse können durch Drücken der Taste (10) abgespeichert werden. Hinweise zu Speichern von Messwerten siehe Abschnitt 7.1 und 7.2.

# **Messung des Schutzleiterwiderstandes (RPE)**

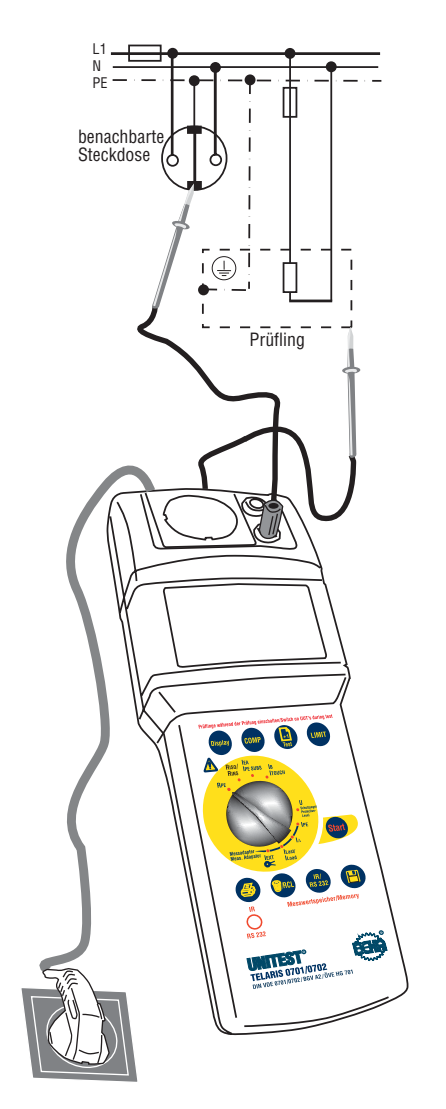

Bild 6.2: Messung des Schutzleiterwiderstandes bei festangeschlossenen Geräten

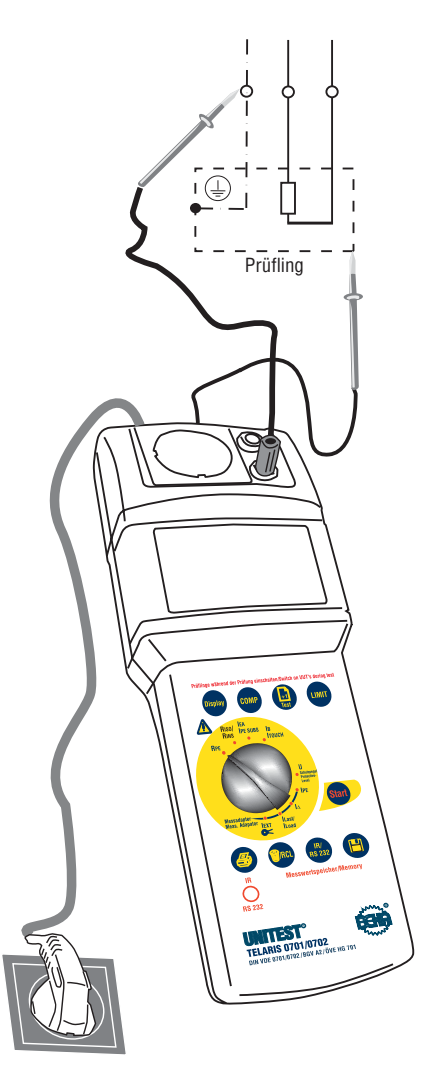

Bild 6.3: Messung des Schutzleiterwiderstandes bei Geräten ohne Netzstecker

# **6.1.4 Kompensation des Messleitungswiderstandes**

Der TELARIS 0701/0702 bietet die Möglichkeit, den Widerstand der Messleitungen und des Messzubehörs bis zu einem Wert von 1,00  $\Omega$  zu kompensieren. Zur Kompensierung gehen Sie wie folgt vor:

- Verbinden Sie den PE-Prüfanschluss 'Sonde' (2) oder die blaue Buchse 'PE' (5) mit den zusätzlichen Messleitungen und Messzubehör.
- Schließen Sie die angeschlossenen Messleitungen entsprechend Bild 6.4 kurz oder verbinden Sie die Sonde (2) mit dem Schutzkontakt der Prüfsteckdose (3) entsprechend Bild 6.4, achten Sie auf guten Kontakt.
- Stellen Sie den Drehschalter 'Messfunktion' (15) auf die Schalterstellung 'RPE'.
- ▶ Drücken Sie die Taste "COMP" (16).
- ▶ Die Messung wird gestartet, der Widerstand der Messleitung wird gemessen und kompensiert. Im Display erscheint das Symbol "COMP"(27), es wird 0,00 angezeigt und es ertönt ein Signal.
- Ist der Widerstand der Messleitungen und Messzubehörs größer als 1,00 Ω, wird keine Messleitungskompensation durchgeführt. Stattdessen wird im LC-Display "- - -" angezeigt.
- **Der Kompensationswert wird beim Ausschal**ten gelöscht.
- **Um den Kompensationswert zu löschen, muss** erneut die Taste "COMP" (16) gedrückt werden, das Symbol 'COMP' erlischt danach in der Anzeige.

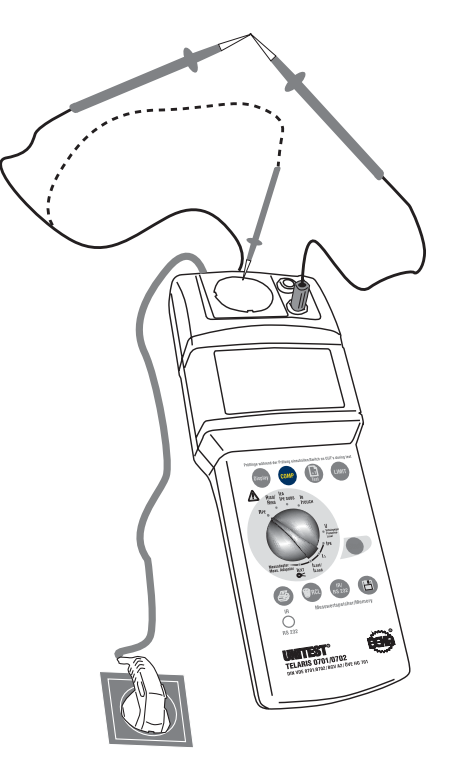

Bild 6.4: Kompensierung des Messleitungswiderstandes

#### **6.2 Messung des Isolationswiderstandes**

#### **6.2.1 Allgemeines zur Messung des Isolationswiderstandes**

- Die Isolationsmessung darf erst nach bestandener Schutzleiterprüfung durchgeführt werden.
- $\triangle$  Vor jeder Isolationsmessung muss sichergestellt sein, dass der Prüfling spannungsfrei ist.
- $\triangle$  Während der Isolationsmessung müssen alle Schalter des Prüflings eingeschaltet sein, damit der gesamte Stromkreis in der Messung berücksichtigt wird.

 $\mathbf{\Lambda}$  Während der Messung darf der Prüfling nicht berührt werden, Gefahr eines elektrischen Schlages!

 $\triangle$  Durch die Isolationsmessung können kapazitive Prüflinge durch die Messspannung aufgeladen werden.

# **6.2.2 Messung des Isolationswiderstandes (RISO)**

- Schließen Sie den UNITEST TELARIS 0701/0702 mit dem Netzanschlussstecker (1) an eine funktionsfähige und ordnungsgemäß angeschlossene Schutzkontakt-Netzsteckdose an.
- Stellen Sie den Drehschalter 'Messfunktion' (15) auf die Schalterstellung "RISO".
- Stellen Sie mittels der Taste LIMIT (7) den Grenzwert für den Isolationswiderstand ein, Grenzwerte siehe Tabelle 1.
- Stecken Sie den Netzstecker des Prüflings in die Prüfsteckdose (3), siehe Bild 6.5.
- Schalten Sie den Prüfling ein.
- ▶ Drücken Sie die Taste "Start" (9). Das blinkende Symbol für die Messeinheit im Display signalisiert den aktuellen Messvorgang.
- Lesen Sie den Messwert von der LC-Anzeige (6) ab. Das Symbol 'LIMIT' (21) zeigt bei eingeschalteter Grenzwertanzeige eine Unterschreitung des Grenzwertes an.

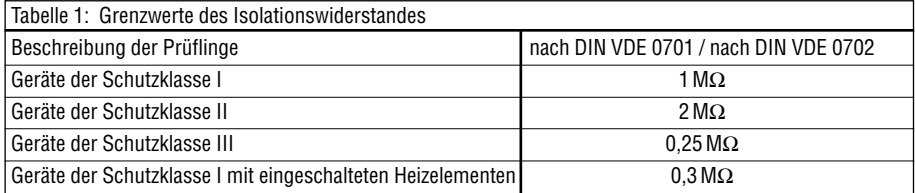

- Bei Geräten der Schutzklasse II oder III und berührbare leitfähige Teilen von Geräten der Schutzklasse I, die nicht mit dem Schutzleiter verbunden sind, verbinden Sie zusätzlich die Buchse 'PE' (5) mit allen berührbaren leitfähigen Gehäuseteilen des Prüflings, siehe Bild 6.6.
- Setzen Sie die Isolationsprüfung an allen anderen berührbaren leitfähigen Gehäuseteilen des Prüflings fort.
- Die Messergebnisse können durch Drücken der Taste (10) abgespeichert werden. Hinweise zu Speichern von Messwerten siehe Abschnitt 7.1 und 7.2.
- $E^{\text{max}}$  Die Messung kann von Hand gestartet und gestoppt werden. Nach ca. 2 Minuten wird die Messung automatisch beendet.

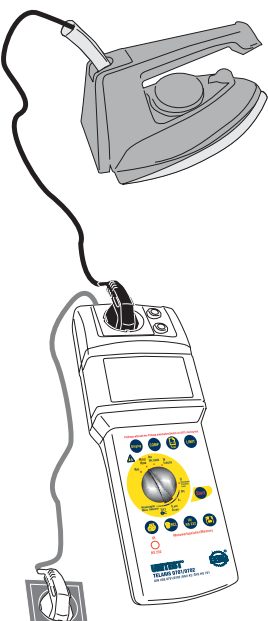

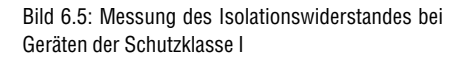

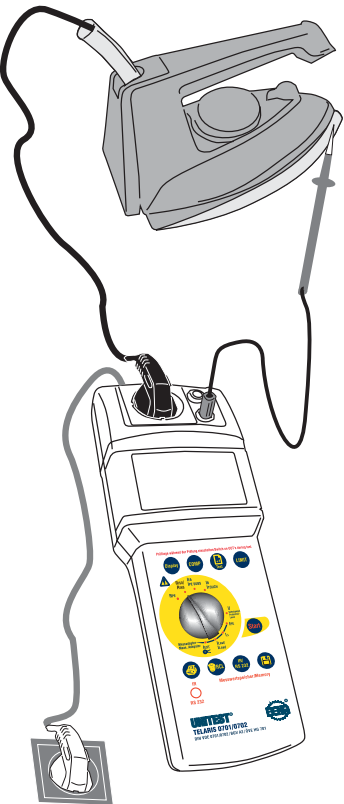

Bild 6.6: Messung des Isolationswiderstandes bei Geräten der Schutzklasse II

## **6.2.3 Messung des Isolationswiderstandes (RISO) bei fest angeschlossenen Geräten oder Geräten ohne Netzstecker**

Diese Messung darf mit dem TELARIS 0701/0702 nur nach DIN VDE 0701 durchgeführt werden. Nach DIN VDE 0702 ist diese Messung nicht zulässig, da diese nur mit Prüfgeräten durchgeführt werden darf welche für Anlagenprüfung geeignet sind.

- Schließen Sie den UNITEST TELARIS 0701/0702 mit dem Netzanschlussstecker (1) an eine funktionsfähige und ordnungsgemäß angeschlossene Schutzkontakt-Netzsteckdose an.
- Stellen Sie den Drehschalter 'Messfunktion' (15) auf die Schalterstellung 'RISO'.
- Stellen Sie mittels der Taste LIMIT (7) den Grenzwert für den Isolationswiderstand ein, Grenzwerte siehe Tabelle 1.
- Schalten Sie den Prüfling ein.
- Verbinden Sie den PE-Anschluss des Prüflings mit der blauen Buchse 'PE' (5), entsprechend C in Bild 6.7.
- Bei Geräten der Schutzklasse II oder IIIund berührbare leitfähige Teilen von Geräten der Schutzklasse I, die nicht mit dem Schutzleiter verbunden sind, verbinden Sie zusätzlich die Buchse 'PE' (5) mit allen berührbaren leitfähigen Gehäuseteilen des Prüflings entsprechend D, E in Bild 6.7.
- Verbinden Sie die Buchse 'L/N' (4) mit allen aktiven Anschlüssen des Prüflings entsprechend A, B in Bild 6.7.
- ▶ Drücken Sie die Taste "Start" (9). Das blinkende Symbol für die Messeinheit im Display signalisiert den aktuellen Messvorgang.
- Lesen Sie den Messwert von der LC-Anzeige (6) ab. Das Symbol 'LIMIT' (21) zeigt bei eingeschalteter Grenzwertanzeige eine Unterschreitung des Grenzwertes an.
- Setzen Sie die Isolationsprüfung an allen anderen berührbaren leitfähigen Gehäuseteilen des Prüflings fort.
- **Die Messergebnisse können durch Drücken** der Taste (10) abgespeichert werden. Hinweise zu Speichern von Messwerten siehe Abschnitt 7.1 und 7.2.

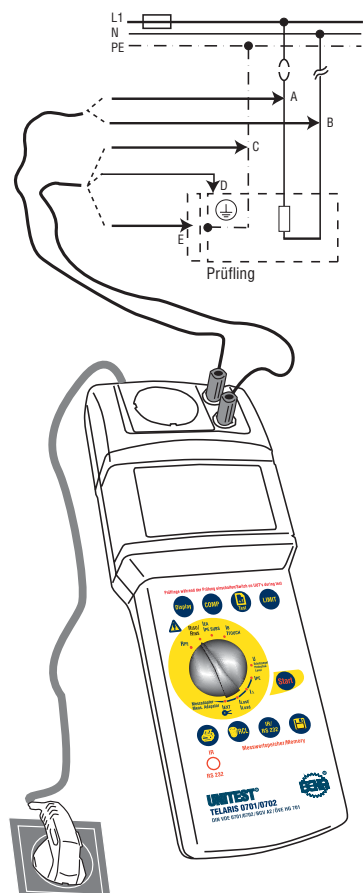

Bild 6.7: Messung des Isolationswiderstandes bei fest angeschlossenen Geräten oder Geräten ohne **Netzstecker** 

#### **6.3 Messung des Ersatzableitstromes**

#### **6.3.1 Allgemeines zur Messung des Ersatzableitstromes**

- $E$  Die Ersatzableitstrommessung ist nach DIN VDE 0701/0702 ein alternatives Messverfahren zur Bestimmung des Schutzleiter- oder Berührungsstromes.
- $\sqrt{\phantom{a}}$  Vor jeder Ersatzableitstrommessung muss sichergestellt sein, dass der Prüfling spannungsfrei ist.
- Während der Ersatzableitstrommessung müssen alle Schalter des Prüflings eingeschaltet sein, damit der gesamte Stromkreis in der Messung berücksichtigt wird.

#### **6.3.2 Messung des Ersatzableitstromes (IEA)**

- Schließen Sie den UNITEST TELARIS 0701/0702 mit dem Netzanschlussstecker (1) an eine funktionsfähige und ordnungsgemäß angeschlossene Schutzkontakt-Netzsteckdose an.
- Stellen Sie den Drehschalter 'Messfunktion' (15) auf die Schalterstellung 'IEA'
- Stellen Sie mittels der Taste LIMIT (7) den Grenzwert für den Ersatzableitstrom ein, Grenzwerte siehe Tabelle 2.
- Stecken Sie den Netzstecker des Prüflings in die Prüfsteckdose (3), siehe Bild 6.8.
- ▶ Schalten Sie den Prüfling ein.
- ▶ Drücken Sie die Taste "Start" (9). Das blinkende Symbol für die Messeinheit im Display signalisiert den aktuellen Messvorgang.
- Lesen Sie den Messwert von der LC-Anzeige (6) ab. Das Symbol 'LIMIT' (21) zeigt bei eingeschalteter Grenzwertanzeige eine Übererschreitung des Grenzwertes an.
- $E^{\text{max}}$  Bei Geräten der Schutzklasse II oder III und berührbare leitfähige Teilen von Geräten der Schutzklasse I, die nicht mit dem Schutzleiter verbunden sind, verbinden Sie zusätzlich die Buchse 'PE' (5) mit allen berührbaren leitfähigen Gehäuseteilen des Prüflings, siehe Bild 6.9.
- Setzen Sie die Prüfung des Ersatzableitstromes an allen anderen berührbaren leitfähigen Gehäuseteilen des Prüflings fort.
- **<sup>『</sup><sup>37</sup> Die Messergebnisse können durch Drücken** der Taste (10) abgespeichert werden. Hinweise zu Speichern von Messwerten siehe Abschnitt 7.1 und 7.2.

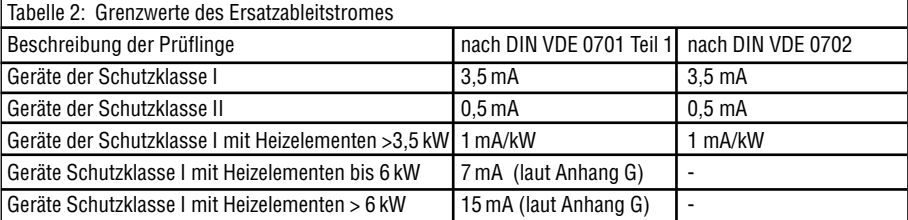

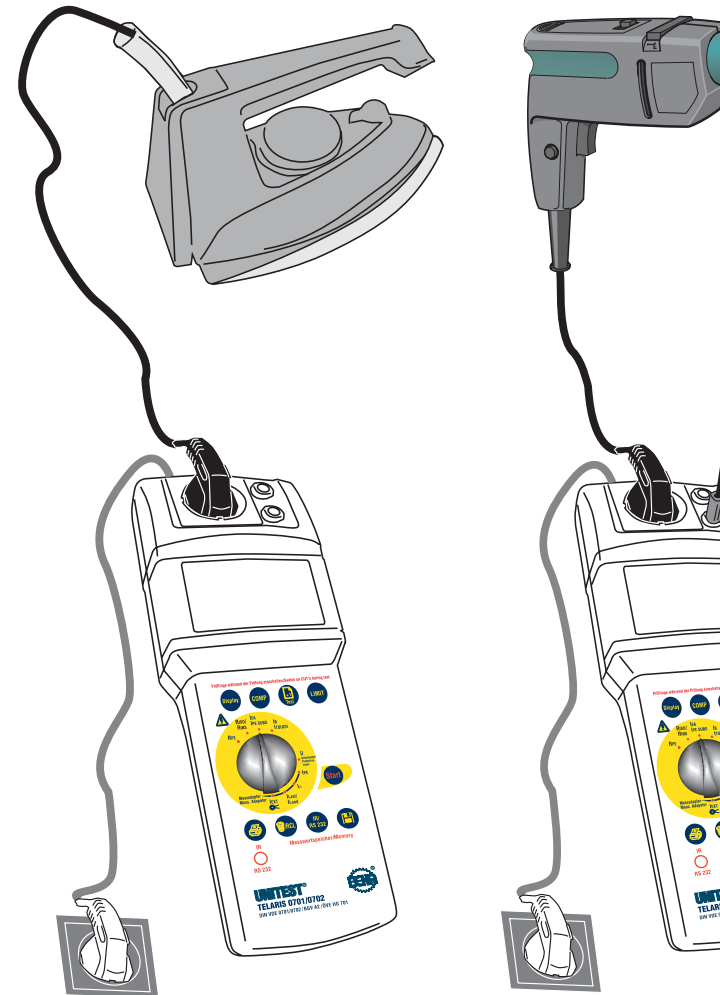

Bild 6.8: Messung des Ersatzableitstromes bei Geräten der Schutzklasse I

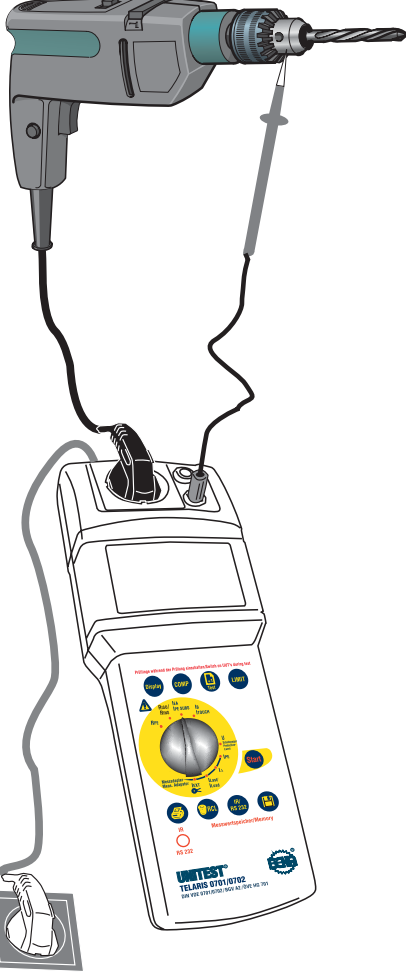

Bild 6.9: Messung des Ersatzableitstromes bei Geräten der Schutzklasse II

# **6.3.3 Messung des Ersatzableitstromes (IEA) bei fest angeschlossenen Geräten oder Geräten ohne Netzstecker**

Diese Messung darf mit dem TELARIS 0701/0702 nur nach DIN VDE 0701 durchgeführt werden. Nach DIN VDE 0702 ist diese Messung nicht zulässig, da diese nur mit Prüfgeräten durchgeführt werden darf welche für Anlagenprüfung geeignet sind.

Durchführung der Messung:

- Schließen Sie den UNITEST TELARIS 0701/0702 mit dem Netzanschlussstecker (1) an eine funktionsfähige und ordnungsgemäß angeschlossene Schutzkontakt-Netzsteckdose an.
- Stellen Sie den Drehschalter 'Messfunktion' (15) auf die Schalterstellung 'IEA'
- ▶ Stellen Sie mittels der Taste LIMIT (7) den Grenzwert für den Ersatzableitstrom ein, Grenzwerte siehe Tabelle 2.
- ▶ Schalten Sie den Prüfling ein.
- Verbinden Sie den PE-Anschluss des Prüflings mit der blauen Buchse 'PE' (5), entsprechend C in Bild 6.10.
- Bei Geräten der Schutzklasse II oder III und berührbare leitfähige Teilen von Geräten der Schutzklasse I, die nicht mit dem Schutzleiter verbunden sind, verbinden Sie zusätzlich die Buchse 'PE' (5) mit allen berührbaren leitfähigen Gehäuseteilen des Prüflings entsprechend D, E in Bild 6.10.
- Verbinden Sie die Buchse 'L/N' (4) mit allen aktiven Anschlüssen des Prüflings entsprechend A, B in Bild 6.10.
- ▶ Drücken Sie die Taste "Start" (9). Das blinkende Symbol für die Messeinheit im Display signalisiert den aktuellen Messvorgang.
- Lesen Sie den Messwert von der LC-Anzeige (6) ab. Das Symbol 'LIMIT' (21) zeigt bei eingeschalteter Grenzwertanzeige eine Überschreitung des Grenzwertes an.
- Setzen Sie die Prüfung des Ersatzableitstromes an allen anderen berührbaren leitfähigen Gehäuseteilen des Prüflings fort.
- $E^{\text{max}}$  Die Messergebnisse können durch Drücken der Taste (10) abgespeichert werden. Hinweise zu Speichern von Messwerten siehe Abschnitt 7.1 und 7.2.

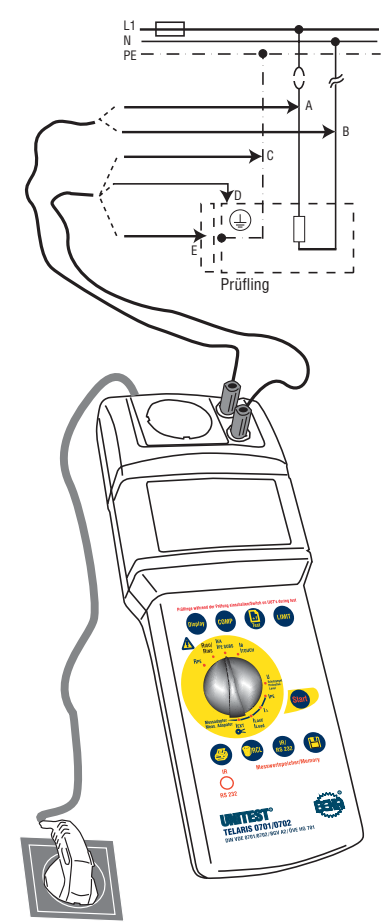

Bild 6.10: Messung des Ersatzableitstromes bei fest angeschlossenen Geräten oder Geräten ohne Netzstecker

#### **6.4 Messung des Berührungsstromes IB**

# **6.4.1 Allgemeines zur Messung des Berührungsstromes**

Die Messung des Berührungsstroms ist nach DIN VDE 0701/0702 eine zusätzliche erforderliche Messung zur Bestimmung des Isolationsvermögens bei Geräten der Schutzklasse II.

Bei Geräten der Schutzklasse I und II, bei denen die Isolationsmessung nicht durchgeführt werden kann oder darf, ist dies eine Ersatzmessung für die Isolationsmessung.

Ermittelt werden kann der Berührungsstrom entweder durch das direkte Messverfahren, das Differenzstromverfahren oder das Ersatzableitstromverfahren. Das direkte Messverfahren oder das Differenzstromverfahren sind bei Prüflingen anzuwenden, welche nur mit Netzspannung eingeschaltet werden können, der Prüfling wird während der Prüfung mit Netzspannung versorgt. Hier ist die Messung ist in beiden Positionen des Netzstecker durchzuführen. Das Ersatzableitstromverfahren ist vorzuziehen, wenn vom Prüfling während der Prüfung Gefahr ausgehen kann (z. B. Hitze, Motoren, usw. ), hier wird der Prüfling nicht in Betrieb gesetzt.

- $\sqrt{\phantom{a}}$  Die Messung des Berührungsstromes darf bei Geräten der Schutzklasse I erst nach bestandener Schutzleiterprüfung durchgeführt werden.
- **Die Messung des Berührungsstromes wird** beim UNITEST TELARIS 0701/0702 mittels dem direkten Messerfahren nach DIN VDE 0701/0702 durchgeführt. Der UNITEST TELA-RIS 0701/0702 misst den Strom, der von der Sonde (2) zum Schutzleiter des Netzanschlusssteckers (1) fließt.
- $\triangle$  Der Prüfling wird bei dieser Prüfung in Betrieb genommen, d.h. mit Netzspannung versorgt. Dazu muss der Prüfling eingeschaltet werden. Prüflinge mit motorischen Antrieben oder mit Heizungen können unter Umständen eine Gefährdung des Prüfers verursachen (Bedienungsanleitung des Prüflings beachten!).
- **IS** Die Prüfung auf Spannungsfreiheit nach DIN VDE 0701, Teil 240 entspricht der Messung des Berührungsstromes nach DIN VDE 0701/0702. Jedoch beträgt der Grenzwert 0,25mA. Die DIN VDE 0701, Teil 240 gilt für Instandsetzung, Änderung und Prüfung von Datenverarbeitungsgeräten (Geräte der Informationstechnik, IT-Geräte).
- $E^{\text{max}}$  Die Berührungsstrommessung wird bei Geräten der Schutzklasse II mit berührbaren leitfähigen Teilen oder auch bei Geräten der Schutzklasse I, welche berührbare leitfähige Teile besitzen, die nicht mit PE verbunden sind, durchgeführt.
- $D = D$ ie Messung ist in beiden Positionen des Netzsteckers durchzuführen, der größere der beiden Messwerte ist zu beachten. Als Hinweis zeigt der UNITEST TELARIS 0701/0702 das Symbol  $\left( \bigoplus$  (22) an.
- **Der Grenzwert für den Berührungsstrom nach** DIN VDE 0701/0702 beträgt 0,5 mA. Der Grenzwert nach DIN VDE 0701, Teil 240 beträgt 0,25 mA. Die Messung ist in beiden Positionen des Netzsteckers durchzuführen.
- A Bei Messungen an defekten Geräten oder Geräten mit hohen Ableitströmen kann ein vorgeschalteter Fehlerstromschutzschalter auslösen.

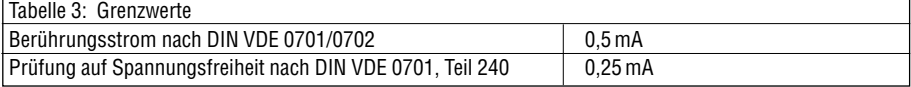

- $\triangle$  Bei dieser Messfunktion wird die Messleitung "Sonde" (2) über den internen Strombegrenzungswiderstand (ca. 2 kΩ) mit der blauen Buchse "PE" (5) verbunden. Die blaue Buchse "PE" (5) ist während dieser direkt mit dem Schutzleiter des Netzanschlusssteckers (1) verbunden.
- $\triangle$  Während dieser Messung dürfen keine Messleitungen an die Messanschlüsse "PE" (5) oder L/N" (4 ) angeschlossen sein.
- **A** Fließt während der Prüfung ein Strom von mehr als ca. 1,99 mA über die Messleitung "Sonde" (2), so beendet der TELARIS 0701/0702 die Messfunktion automatisch.
- $\triangle$  Wird während der Prüfung ein direkt unter Netzspannung stehendes Teil berührt, so fließt über den internen Strombegrenzungswiderstand (von ca. 2 kΩ) ein Strom, der einen vorgeschalteten Fehlerstrom-Schutzschalter (RCD/FI) zum Auslösen bringen kann.
- $\triangle$  Der Warnhinweis auf eine externe Spannung erfolgt nur während der Messung, um Fehlanzeigen durch den hohen Eingangswiderstand der Sonde im deaktivierten Zustand zu vermeiden.

#### **6.4.2 Messung des Berührungsstromes (IB)** Durchführung der Messung:

Schließen Sie den UNITEST TELARIS 0701/0702 mit dem Netzanschlussstecker (1) an eine funktionsfähige und ordnungsgemäß angeschlossene Schutzkontakt-Netzsteckdose an.

- Stellen Sie den Drehschalter 'Messfunktion' (15) auf die Schalterstellung 'IB'.
- Stellen Sie mittels der Taste LIMIT (7) den Grenzwert für den Berührungsstrom ein, Grenzwerte siehe Tabelle 3.
- Stecken Sie den Netzstecker des Prüflings in eine funktionsfähige und ordnungsgemäß angeschlossene Schutzkontakt-Netzsteckdose
- Schalten Sie den Prüfling ein.
- Verbinden Sie den Prüfanschluss 'Sonde' (2) mit berührbaren leitfähigen Gehäuseteilen des Prüflings entsprechend Bild 6.11.
- ▶ Drücken Sie die Taste "Start" (9). Das blinkende Symbol für die Messeinheit im Display signalisiert den aktuellen Messvorgang.
- Lesen Sie den Messwert von der LC-Anzeige (6) ab. Das Symbol 'LIMIT' (21) zeigt bei eingeschalteter Grenzwertanzeige eine Überschreitung des Grenzwertes an.
- Setzen Sie die Prüfung des Berührungsstromes an allen anderen berührbaren leitfähigen Gehäuseteilen des Prüflings fort.
- Drehen Sie den Netzstecker des Prüflings und wiederholen Sie alle Messungen.
- Lesen Sie die Messwerte von der LC-Anzeige (6) ab. Als zu protokollierender Messwert gilt der höchste der gemessenen Werte.
- Die Messergebnisse können durch Drücken der Taste (10) abgespeichert werden. Hinweise zu Speichern von Messwerten siehe Abschnitt 7.1 und 7.2.

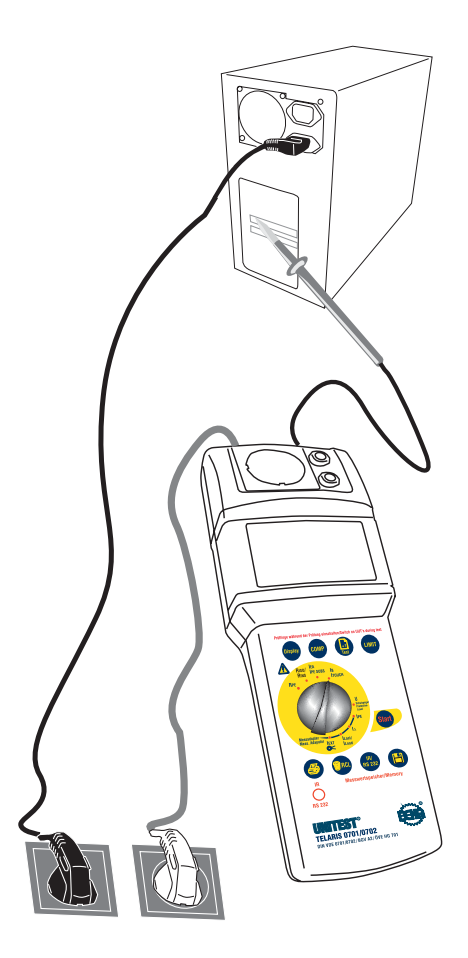

Bild 6.11: Messung des Berührungsstromes

#### **6.5 Messungen des Schutzpegels von**

#### **Überspannungsschutzeinrichtungen**

**(Varistoren) (nur bei TELARIS 0701/0702** 

**Best.Nr. 9091)**

# **6.5.1 Allgemeines zur Messung des Schutzpegels**

Mit dem TELARIS 0701/0702 (Best.-Nr. 9091) kann der Schutzpegel bzw. die Ansprechspannung von Überspannungsschutzeinrichtungen gemessen werden.

Damit lassen sich Überspannungsableiter im Netzeingang von Prüflingen überprüfen und messen, welche bei der Isolationsmessung einen zu niedrigen Messwert verursachen.

- $E^{\text{max}}$  Gemessen wird mit Gleichspannung (DC), bei der Überspannungsableiter anspricht. Der bei der Messung angezeigte DC-Wert entspricht der tatsächlich gemessenen Gleichspannung.
- **D**<sup>3</sup> Mit der Taste "Anzeige" (17) kann während der Messung der Wechselspannungswert (AC) angezeigt werden. Dieser Wert entspricht dem Effektivwert der Wechselspannung, an die geprüfte Überspannungsschutzeinrichtungen angeschlossen werden dürfen.

Bei der Berechnung der max. Wechselspannung wird ein Sicherheitsfaktor von ca. 14% berücksichtigt, so dass sich die Formel UAC = UDC/1,6 ergibt.

 $\triangle$  Die Messung darf nur an spannungslosen Prüflingen vorgenommen werden!

#### **6.5.2 Messung des Schutzpegels**

- Schließen Sie den UNITEST TELARIS 0701/0702 mit dem Netzanschlussstecker (1) an eine funktionsfähige und ordnungsgemäß angeschlossene Schutzkontakt-Netzsteckdose an.
- Stellen Sie den Drehschalter 'Messfunktion' (15) auf die Schalterstellung "Uschutzpegel".
- Bei Prüflingen, bei denen die Überspannungsableiter zwischen L und N geschaltet sind, verbinden Sie die Phase (L) des Netzeinganges mit der roten Buchse "L/N" (4) und den Neutralleiter (N) mit der blauen Buchse "PE" (5), siehe Bild 6.12.
- Bei Prüflingen, bei denen die Überspannungsableiter zwischen L gegen PE bzw. N gegen PE geschaltet sind, verbinden Sie die blaue Buchse (5) mit dem PE und die rote Buchse (4) mit L oder N des Prüflings, siehe Bild 6.13.
- Falls die Überspannungsableiter hinter dem Netzschalter angeschlossen sind, müssen Sie den Prüfling einschalten.
- ▶ Drücken Sie die Taste "Start" (9). Das blinkende Symbol für die Messeinheit im Display signalisiert den aktuellen Messvorgang.
- Lesen Sie den Messwert von der LC-Anzeige (6) ab. Das Gerät zeigt den Gleichspannungswert (DC) der Ansprechspannung an.
- **WE Mit der Taste "Anzeige" (17) kann während der** Messung der Wechselspannungswert (AC) angezeigt werden.
- **Die Messergebnisse können durch Drücken** der Taste (10) abgespeichert werden. Hinweise zu Speichern von Messwerten siehe Abschnitt 7.1 und 7.2.

# **Messungen des Schutzpegels von Überspannungsschutzeinrichtungen**

**Die Messung kann von Hand gestartet und ge**stoppt werden. Nach ca. 15 Sekunden wird die Messung automatisch beendet, um die angeschlossenen Überspannungsableiter nicht zu überlasten.

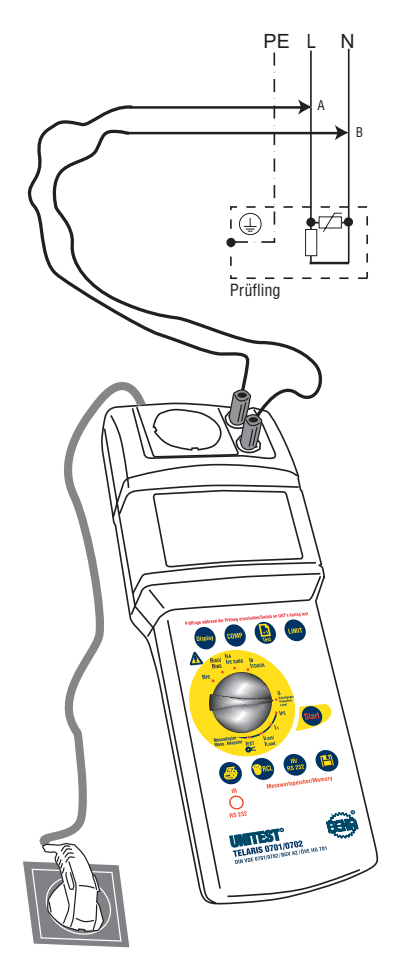

Bild 6.12: Messung des Schutzpegels bei Prüflingen mit Überspannungsableitern zwischen L und N

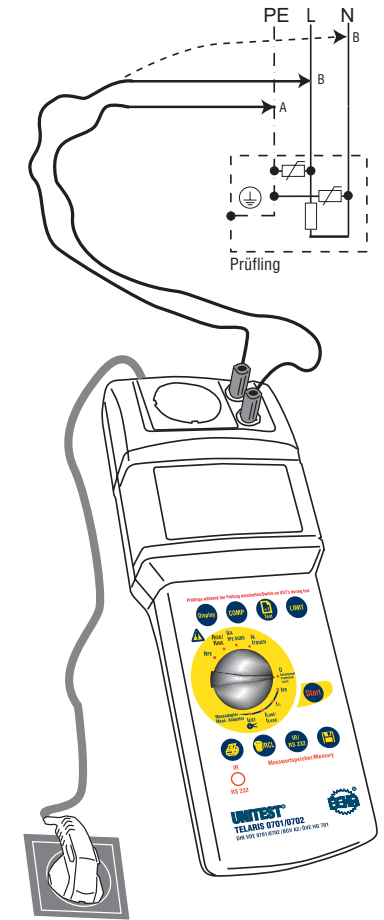

Bild 6.13: Messung des Schutzpegels bei Prüflingen mit Überspannungsableitern L gegen PE bzw. N gegen PE

#### **6.6 Messung des Schutzleiterstromes und**

#### **Differenzstromes**

**(nur bei TELARIS 0701/0702** 

**Best.-Nr. 9091) mit Zubehör** 

**Schuko-Messadapter (Option)**

# **6.6.1 Allgemeines zur Messung des Schutzleiter- und Differenzstromes**

Die Messung des Schutzleiterstroms ist nach DIN VDE 0701/0702 eine zusätzliche erforderliche Messung zur Bestimmung des Isolationsvermögens bei Geräten der Schutzklasse I.

Bei Geräten der Schutzklasse I, bei denen die Isolationsmessung nicht durchgeführt werden kann oder darf, ist dies eine Ersatzmessung für die Isolationsmessung.

Ermittelt werden kann der Schutzleiterstrom entweder durch das direkte Messverfahren, das Differenzstromverfahren oder das Ersatzableitstromverfahren.

Das direkte Messverfahren oder das Differenzstromverfahren sind bei Prüflingen anzuwenden, welche nur mit Netzspannung eingeschaltet werden können, der Prüfling wird während der Prüfung mit Netzspannung versorgt.

Das Ersatzableitstromverfahren ist vorzuziehen, wenn vom Prüfling während der Prüfung Gefahr ausgehen kann (z. B. Hitze, Motoren, usw. ), hier wird der Prüfling nicht in Betrieb gesetzt

Die Differenzstrommessung ist nach DIN VDE 0701/0702 ein Messverfahren zur Bestimmung des Schutzleiters- oder Berührungsstromes. Dieser wird durch eine Summen-Strommessung aller aktiven Leiter (L -N) eines Prüflings ermittelt. Hiermit kann der gesamte Ableitstrom eines Prüflings erfasst werden.

Die Differenzstrommessung muss angewandt werden, wenn der Prüfling zusätzliche Erdanschlüsse hat oder nicht isoliert aufgestellt werden kann. Die direkte Messung kann angewandt werden, wenn der Prüfling keine zusätzlichen Erdanschlüsse hat oder isoliert aufgestellt werden kann.

Diese Messungen sind in beiden Positionen des Netzsteckers durchzuführen.

- **EXECUTE:** An den TELARIS 0701/0702 (Best.-Nr. 9091) kann ein externer Schuko-Messadapter zur Messung des Schutzleiterstromes, des Differenzstromes und des Laststromes angeschlossen werden. Dieser Schuko-Messadapter ermöglicht die Messung des Schutzleiterstromes nach dem direkten Messverfahren und dem Differenzstromverfahren.
- Die Schutzleiterstrommessung darf erst nach bestandener Schutzleiterprüfung durchgeführt werden.
- $\triangle$  Der Prüfling wird bei dieser Prüfung in Betrieb genommen, d.h. mit Netzspannung versorgt. Dazu muss der Prüfling eingeschaltet werden. Prüflinge mit motorischen Antrieben oder mit Heizungen können unter Umständen eine Gefährdung des Prüfers verursachen (Bedienungsanleitung des Prüflings beachten!).
- $\triangle$  Beachten Sie, dass die Netzsteckdose des Schuko-Messadapters nach dem Einstecken bereits Netzspannung führt! Bereits eingeschaltete Prüflinge werden direkt nach dem Einstecken in den Schuko-Messadapter in Betrieb gesetzt!
- Der Schuko-Messadapter hat keine eingebauten Sicherungen. Beachten Sie, dass der Überstrom- und Kurzschlussschutz durch das speisende Netz erfolgen muss. Deshalb darf der Schuko-Messadapter nur an eine korrekt angeschlossene Schutzkontakt-Netzsteckdose angeschlossen werden, welche mit maximal 16 A abgesichert ist!
- $\sqrt{\Lambda}$  Der maximale Ausgangsstrom der Netzsteckdose des Schuko-Messadapters beträgt 16 A! Das Prüfgerät darf nicht für Dauermessungen eingesetzt werden.
- Bei Messungen an defekten Geräten oder Geräten mit hohen Ableitströmen kann ein vorgeschalteter Fehlerstromschutzschalter auslösen.
- IST. Die Messung ist in beiden Positionen des Netzsteckers durchzuführen, der größere der beiden Messwerte ist zu beachten. Als Hinweis zeigt der UNITEST TELARIS 0701/0702 das Symbol  $\overline{4D}$  (22) an.
- **Der Grenzwert für den Schutzleiterstrom DIN** VDE 0701/0702 beträgt 3,5 mA.
- **Um den tatsächlichen Ableitstrom zu messen,** gibt es noch eine weitere Möglichkeit. Man umfasst mit einer sehr empfindlichen Wechselstromzange alle aktiven Leiter der Netzzuleitung eines Prüflings. Das sind bei einphasigen Geräten L1 und N, bei Geräten mit Drehstromanschluss L1, L2, L3 und N. Nun muss nach Kirchhoff die Summe der Ströme gleich Null sein. Ist ein Strom messbar, handelt es sich hierbei um einen "echten" Ableitstrom, der entweder über den Schutzleiter und/oder über das Gehäuse oder am Gehäuse angeschlossene Gas-, Wasserleitungen usw. abfließt. Gemessen wird also der Differenzstrom. Solche Strommesszangen sind ebenfalls im UNITEST-Programm enthalten. Die Leckstromzange CHB 3 mit der Best.-Nr. 93481 bietet eine Auflösung von 10 µA. Mit dieser Methode kann der "echte" Ableitstrom schnell, einfach und sicher bestimmt werden.

# **6.6.2 Messung des Schutzleiterstromes (IPE)**

- Schließen Sie den UNITEST TELARIS 0701/0702 mit dem Netzanschlussstecker (1) an eine funktionsfähige und ordnungsgemäß angeschlossene Schutzkontakt-Netzsteckdose an.
- Schließen Sie den Schuko-Messadapter mit dem Netzanschlussstecker an eine funktionsfähige und ordnungsgemäß angeschlossene Schutzkontakt-Netzsteckdose an. Diese darf mit maximal 16 A abgesichert sein!
- Schließen Sie den Schuko-Messadapter an den Messadapteranschluss (18) des UNITEST TE-LARIS 0701/0702 an.
- Stellen Sie den Drehschalter 'Messfunktion' (15) auf die Schalterstellung 'IPE'.
- Stellen Sie mittels der Taste LIMIT (7) den Grenzwert für den Schutzleiterstrom ein, der Grenzwert nach DIN VDE 0701/0702 beträgt 3,5 mA.
- Stecken Sie den Netzstecker des Prüflings in die Netzsteckdose des Schuko-Messadapters.
- ▶ Schalten Sie den Prüfling ein.
- ▶ Drücken Sie die Taste "Start" (9). Das blinkende Symbol für die Messeinheit im Display signalisiert den aktuellen Messvorgang.
- Lesen Sie den Messwert von der LC-Anzeige (6) ab. Das Symbol 'LIMIT' (21) zeigt bei eingeschalteter Grenzwertanzeige eine Überschreitung des Grenzwertes an.
- Drehen Sie den Netzstecker des Prüflings und wiederholen Sie die Messung.
- Lesen Sie den zweiten Messwert von der LC-Anzeige (16) ab. Als zu protokollierender Messwert gilt der höhere der beiden Werte.
- **Die Messergebnisse können durch Drücken** der Taste (10) abgespeichert werden. Hinweise zu Speichern von Messwerten siehe Abschnitt 7.1 und 7.2.

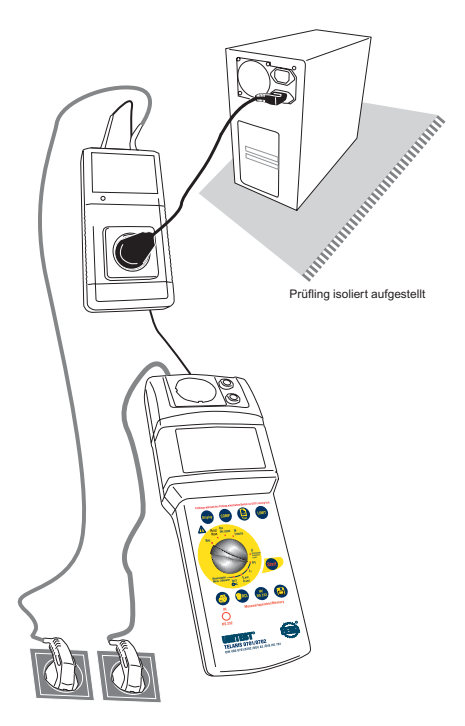

Bild 6.14: Messung des Schutzleiterstromes mit Schuko-Messadapter (Option)

# **6.6.3 Messung des Differenzstromes (I**∆**)**

- Schließen Sie den UNITEST TELARIS 0701/0702 mit dem Netzanschlussstecker (1) an eine funktionsfähige und ordnungsgemäß angeschlossene Schutzkontakt-Netzsteckdose an.
- Schließen Sie den Schuko-Messadapter mit dem Netzanschlussstecker an eine funktionsfähige und ordnungsgemäß angeschlossene Schutzkontakt-Netzsteckdose an. Diese darf mit maximal 16 A abgesichert sein!
- Schließen Sie den Schuko-Messadapter an den Messadapteranschluss (18) des UNITEST TE-LARIS 0701/0702 an.
- Stellen Sie den Drehschalter 'Messfunktion' (15) auf die Schalterstellung 'I∆'.
- Stellen Sie mittels der Taste LIMIT (7) den Grenzwert für den Schutzleiterstrom ein, der Grenzwert nach DIN VDE 0701/0702 beträgt 3,5 mA.
- Stecken Sie den Netzstecker des Prüflings in die Netzsteckdose des Schuko-Messadapters.
- Schalten Sie den Prüfling ein.
- ▶ Drücken Sie die Taste "Start" (9). Das blinkende Symbol für die Messeinheit im Display signalisiert den aktuellen Messvorgang.
- Lesen Sie den Messwert von der LC-Anzeige (6) ab. Das Symbol 'LIMIT' (21) zeigt bei eingeschalteter Grenzwertanzeige eine Überschreitung des Grenzwertes an.
- Drehen Sie den Netzstecker des Prüflings und wiederholen Sie die Messung.
- Lesen Sie den zweiten Messwert von der LC-Anzeige (6) ab. Als zu protokollierender Messwert gilt der höhere der beiden Werte.
- Die Messergebnisse können durch Drücken der Taste (10) abgespeichert werden. Hinweise zu Speichern von Messwerten siehe Abschnitt 7.1 und 7.2.

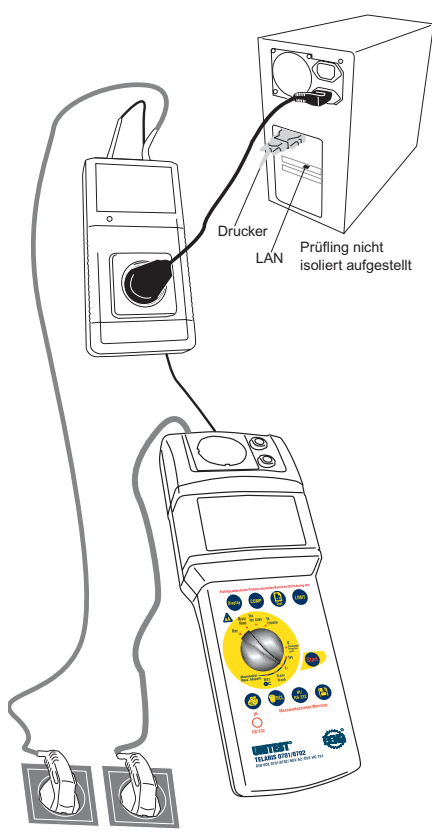

Bild 6.15: Messung des Differenzstromes mit Schuko-Messadapter (Option)

**6.7 Funktionsprüfung, Messung des Verbraucherstromes (nur bei TELARIS 0701/0702 Best.-Nr. 9091) mit Zubehör Schuko-Messadapter (Option)**

# **6.7.1 Allgemeines zur Funktionsprüfung**

Als Abschluss einer Prüfung bietet der UNITEST TE-LARIS 0701/0702 die Möglichkeit einer Funktionsprüfung. Hier kann die Funktion des Prüflings überprüft und der aufgenommene Verbraucherstrom gemessen werden.

An den TELARIS 0701/0702 (Best.-Nr. 9091) kann ein externer Schuko-Messadapter zur Messung des Schutzleiterstromes, des Differenzstromes und des Laststromes angeschlossen werden.

- Nach DIN VDE 0701 ist bei einer Instandsetzung die Funktionsprüfung nach Abschluss der Sicherheitsprüfung durchzuführen. Bei Wiederholungsprüfungen nach DIN VDE 0702 ist eine Funktionsprüfung nicht erforderlich.
- $\triangle$  Die Funktionsprüfung darf erst nach bestandener vorheriger Sicherheitsprüfung erfolgen.
- $\sqrt{\Lambda}$  Der Prüfling wird bei dieser Prüfung in Betrieb genommen, d.h. mit Netzspannung versorgt. Dazu muss der Prüfling eingeschaltet werden. Prüflinge mit motorischen Antrieben oder mit Heizungen können unter Umständen eine Gefährdung des Prüfers verursachen (Bedienungsanleitung des Prüflings beachten!).
- Beachten Sie, dass die Netzsteckdose des Schuko-Messadapters nach dem Einstecken bereits Netzspannung führt! Bereits eingeschaltete Prüflinge werden direkt nach dem Einstecken in den Schuko-Messadapter in Betrieb gesetzt!
- $\triangle$  Der Schuko-Messadapter hat keine eingebauten Sicherungen. Beachten Sie, dass der Überstrom- und Kurzschlussschutz durch das speisende Netz erfolgen muss. Deshalb darf der Schuko-Messadapter nur an eine korrekt angeschlossene Schutzkontakt-Netzsteckdose angeschlossen werden, welche mit maximal 16 A abgesichert ist!
- $\Lambda$  Der maximale Ausgangsstrom der Netzsteckdose des Schuko-Messadapters beträgt 16 A! Der Schuko-Messadapter darf nicht für Dauermessungen eingesetzt werden.

# **6.7.2 Funktionsprüfung mit Messung des Verbraucherstromes (ILAST)**

- Schließen Sie den UNITEST TELARIS 0701/0702 mit dem Netzanschlussstecker (1) an eine funktionsfähige und ordnungsgemäß angeschlossene Schutzkontakt-Netzsteckdose an.
- ▶ Schließen Sie den Schuko-Messadapter mit dem Netzanschlussstecker an eine funktionsfähige und ordnungsgemäß angeschlossene Schutzkontakt-Netzsteckdose an. Diese darf mit maximal 16 A abgesichert sein!
- Schließen Sie den Schuko-Messadapter an den Messadapteranschluss (18) des UNITEST TE-LARIS 0701/0702 an
- Stellen Sie den Drehschalter 'Messfunktion' (15) auf die Schalterstellung 'ILAST'.
- Stecken Sie den Netzstecker des Prüflings in die Netzsteckdose des Schuko-Messadapters.
- Schalten Sie den Prüfling ein.
- ▶ Drücken Sie die Taste "Start" (9). Das blinkende Symbol für die Messeinheit im Display signalisiert den aktuellen Messvorgang.
- Lesen Sie den Messwert von der LC-Anzeige (6) ab.
- **Die Messergebnisse können durch Drücken** der Taste (10) abgespeichert werden. Hinweise zu Speichern von Messwerten siehe Abschnitt 7.1 und 7.2.

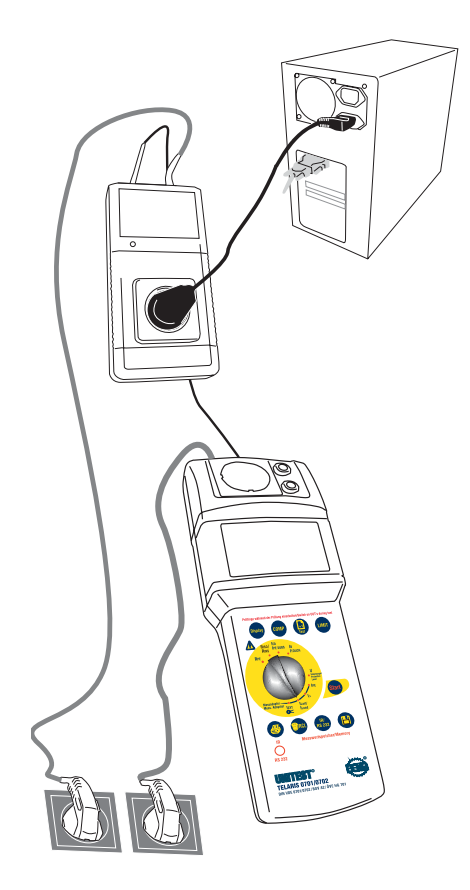

Bild 6.16: Messung des Verbraucherstromes

#### **6.8 Strommessung mit externem**

**Stromzangenadapter nur bei** 

**TELARIS 0701/0702 (Best.Nr. 9091)** 

**mit Zubehör Stromzangenadapter (Option)**

# **6.8.1 Allgemeines zur Strommessung mit Stromzangen**

An den TELARIS 0701/0702 (Best.-Nr. 9091) kann ein externer Stromzangenadapter zur Messung von Strömen bis 19,99 mA angeschlossen werden.

Mit diesem Stromzangenadapter lassen sich Schutzleiterströme und auch Ableitströme an fest angeschlossenen Prüflingen oder Prüflingen mit Drehstromanschluss messen. Dazu wird der Stromzangenadapter um den Schutzleiter des Prüflings gelegt.

Für Geräte bei denen der Schutzleiter nicht einzeln zugänglich ist, bietet Beha entsprechende Messadapter (Schuko, CEE 16 A und 32 A) an, siehe Abschnitt 1.4, Zubehör.

**BEGI der Strommessung mit Stromzangen kann** die Messung durch den Einfluss von Störmagnetfeldern verfälscht werden. Die Störmagnetfelder können durch den Laststrom des Prüflings oder durch andere Magnetfelder (Motoren, Transformatoren etc.) erzeugt werden. Deshalb sollte bei der Messung des Schutzleiterstromes unbedingt beachtet werden, dass an einer Stelle gemessen wird, welche den größtmöglichen Abstand zu den aktiven oder anderen stromführenden Leitern oder sonstigen Magnetfeldern hat.

# **6.8.2 Messung des Schutzleiterstromes mit Stromzangenadapter (IEXT)**

- Schließen Sie den UNITEST TELARIS 0701/0702 mit dem Netzanschlussstecker (1) an eine funktionsfähige und ordnungsgemäß angeschlossene Schutzkontakt-Netzsteckdose an.
- Schließen Sie den Stromzangenadapter an den Messadapteranschluss (18) des UNITEST TE-LARIS 0701/0702 an.
- Stellen Sie den Drehschalter 'Messfunktion' (15) auf die Schalterstellung 'IEXT'.
- Stecken Sie den Netzstecker des Prüflings in eine funktionsfähige und ordnungsgemäß angeschlossene Schutzkontakt-Netzsteckdose.
- Schalten Sie den Prüfling ein.
- Zur Messung umfassen Sie mit dem Stromzangenadapter den Schutzleiter des Prüflings, siehe Bild 6.17.
- ▶ Drücken Sie die Taste "Start" (9). Das blinkende Symbol für die Messeinheit im Display signalisiert den aktuellen Messvorgang.
- Lesen Sie den Messwert von der LC-Anzeige (6) ab.
- Drehen Sie den Netzstecker des Prüflings und wiederholen Sie die Messung.
- Lesen Sie den zweiten Messwert von der LC-Anzeige (6) ab. Als zu protokollierender Messwert gilt der höhere der beiden Werte.
- <sup>咳</sup> Die Messergebnisse können durch Drücken der Taste (10) abgespeichert werden. Hinweise zu Speichern von Messwerten siehe Abschnitt 7.1 und 7.2.

# **Strommessung mit externem Stromzangenadapter**

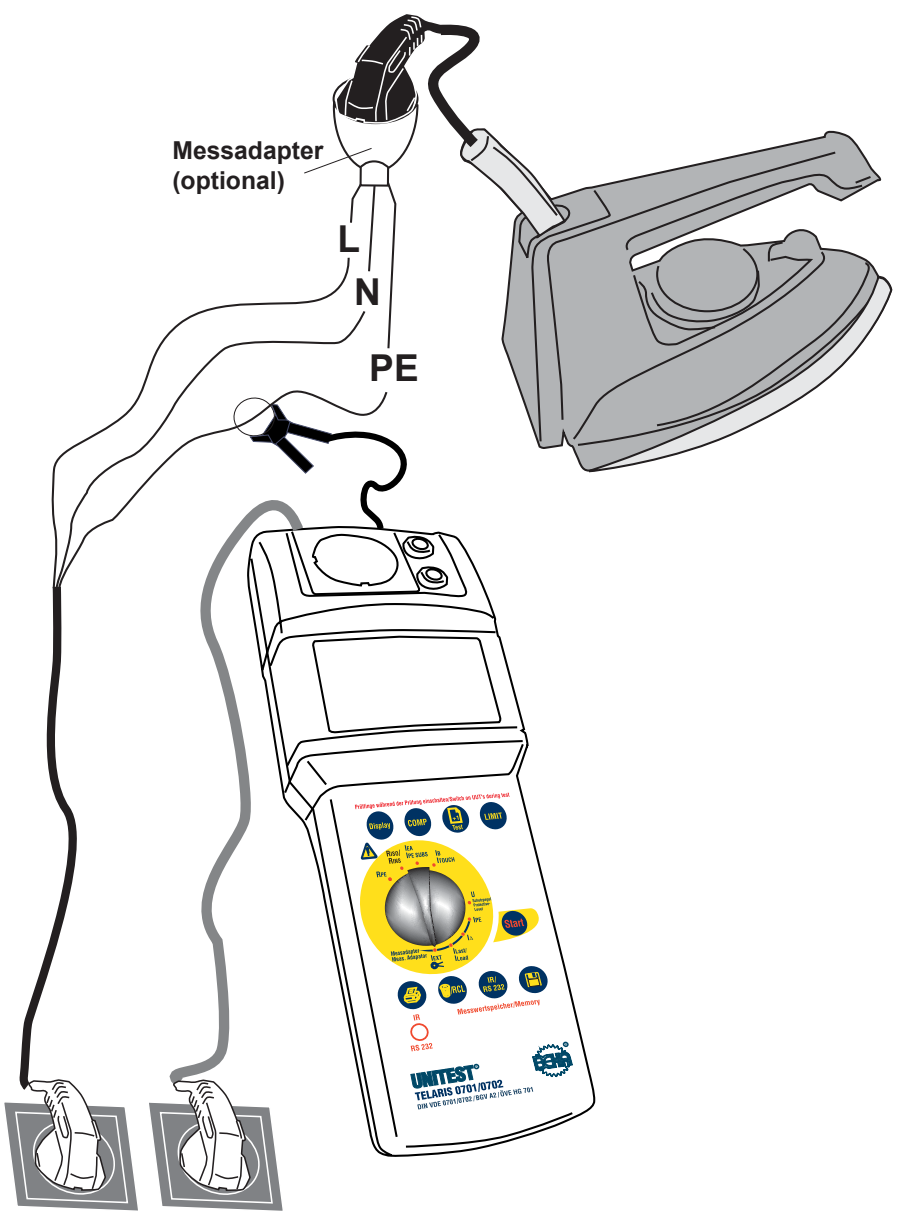

Bild 6.17: Messung des Schutzleiterstromes mit Stromzangenadapter

#### **6.9 Prüflinge mit Drehstromanschluss**

 $\triangle$  Nach DIN VDE 0702 Ausgabe 2004-06 Abs. 5.5 ist an Drehstromgeräten die Messung des Schutzleiterstromes nach dem Ersatzableitstromverfahren nicht zulässig.

Prüflinge, die keinen Schutzkontaktstecker besitzen, können zur Prüfung nach DIN VDE 0701/0702 an die zur Prüfsteckdose parallel geschalteten Sicherheitsbuchsen 'L/N' (4) und 'PE' (5) angeschlossen werden.

Es können folgende Messungen durchgeführt werden:

- Schutzleiterwiderstand
- Isolationswiderstand
- Ersatzableitstrom
- **ISS** Messungen des Berührungsstromes des Schutzleiter- oder Differenzstromes und die Funktionsprüfung sind nicht möglich.
- **IS Mittels den Drehstromadaptern (Best.-Nr.** 1235, 1236) und dem Stromzangenadapter (Best.-Nr. 1245) kann auch an Drehstromgeräten der Schutzleiterstrom gemessen werden, siehe Abschnitt 6.8.

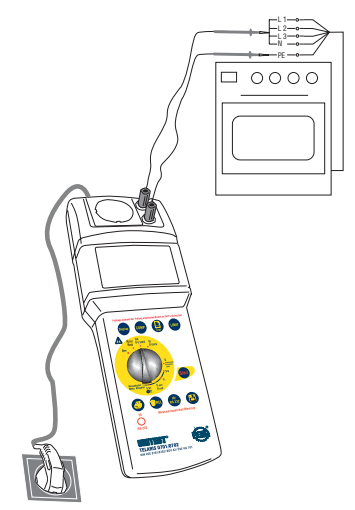

Bild 6.19: Messung des Isolationswiderstandes oder des Ersatzableitstromes bei Prüflingen mit Drehstromanschluss

Mit den optionalen UNITEST Drehstromadaptern 1240 und 1241 können Drehstromverbraucher direkt an die Prüfsteckdose des UNITEST TELARIS 0701/0702 angeschlossen werden.

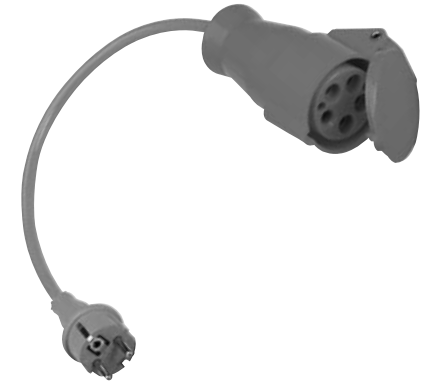

Bild 6.20: Drehstromadapter 16 A (Best.-Nr. 1240) und Drehstromadapter 32 A (Best.-Nr. 1241)

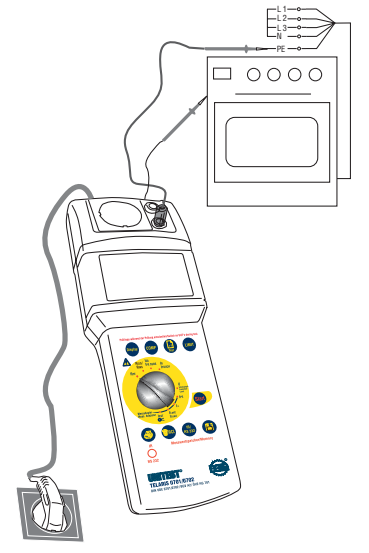

Bild 6.18: Messung des PE-Widerstandes bei Prüflingen mit Drehstromanschluss

#### **7.0 Speicherverwaltung, Drucken und**

#### **Datenübertragung**

Nach jeder erfolgten Messung besteht die Möglichkeit, den gemessenen Wert mit der Taste  $\Box$  " (10) abzuspeichern. Es können insgesamt 600 einzelne Messwerte (abzüglich den eingegebenen Prüflingsnummern) gespeichert werden, dies entspricht ca. 150 Gerätemessungen.

Nach dem Speichern kann der letzte Messwert abgerufen werden und mittels dem Protokolldrucker (Option Best.-Nr. 1196) ein Protokoll mit den Messwerten ausgedruckt werden.

Wahlweise können die Daten über die serielle Schnittstelle an einen PC zur Protokollierung mit der Software es control 0701/0702 (Option Best.-Nr. 1252) übertragen werden.

#### **7.1 Eingabe der Prüflingsnummer**

Mit der Taste " Test +1" (8) wird ein neue Prüflingsnummer angelegt, d. h. die Prüflingsnummer wird um eins erhöht. Alle folgenden Messungen werden dem neuen Prüfling zugeordnet. Jede Prüflingsnummer belegt ebenfalls einen Speicherplatz.

- Durch kurzes Drücken der Taste "Test +1" (8) wird die aktuelle Prüflingsnummer angezeigt, diese ist nach dem Löschen des Speichers oder im Auslieferzustand auf 001 gesetzt.
- ▶ Durch längeres Drücken der Taste "Test +1" (8) wird ein neuer Prüfling angelegt. Die Nummer des Prüflings wird dabei um eins hochgezählt (002, 003...).
- **Wurden seit der Eingabe der letzten Prüflings**nummer keine Messwerte gespeichert, so wird die Eingabe einer neuen Prüflingsnummer ignoriert, es wird keine neue Prüflingsnummer angelegt. Es ist nicht möglich, zwei hintereinanderfolgende Prüflingsnummern ohne dazwischenliegende Messungen abzuspeichern.

#### **7.2 Speichern von Messwerten**

Zur Speicherung von Messwerten gehen Sie wie folgt vor:

- Führen Sie eine Messung durch.
- $\triangleright$  Messergebnis durch Drücken der Taste ... (10) abspeichern, dies kann auch währen einer laufenden Messung erfolgen, die Messung wird dabei nicht abgebrochen.
- Nach erfolgreicher Speicherung ertönt ein kurzes Signal und im Display erscheint das Symbol "M" (28) und kurz die fortlaufende Speicherplatznummer.

Wenn der Speicher voll ist und die Taste " $\Box$  " (10) gedrückt wird, blinkt das Symbol "M" (28) kurz auf und ein Fehlersignal ertönt.

**ES** Die gespeicherten Daten bleiben bei ausgeschaltetem Gerät erhalten.

Die doppelte Speicherung einer Messung ist nicht möglich!

- **Unter bestimmten, ungünstigen Umständen können bei jedem elektronischen Speicher Daten verloren gehen oder verändert werden. Die CH. BEHA GmbH übernimmt keine Haftung für finanzielle oder sonstige Verluste, die durch einen Datenverlust, falsche Handhabung oder sonstige Gründe entstanden sind**.
- **Wir empfehlen dringend, die Messdaten täglich an einen PC zu übertragen und zu sichern, da durch unvorhergesehene äußere Einflüsse (Sturz, elektromagnetische Störungen) die Messdaten im Messgerät verloren gehen können.**

#### **7.3 Abrufen von Messwerten**

Es kann der jeweils zuletzt gemessene Wert angezeigt werden.

Zum Abrufen von Messwerten gehen Sie wie folgt vor:

- ▶ Durch kurzes Drücken der Taste " <sup>@/RCL</sup> " (13) wird die letzte Speicherplatznummer angezeigt.
- Danach werden die Messwerte und eingestellten Grenzwerte für ca. 3 Sekunden angezeigt.
- Wird anstatt eines Messwertes eine Zahl (z.B. 12) angezeigt, so ist auf dem letzten Speicherplatz eine Prüflingsnummer abgelegt, ohne dass eine Messung danach gespeichert wurde.
- **D**<sup>3</sup> Achtung, längeres Drücken (über 2 s) der Taste "<sup>@/RCL</sup>" (13) löscht den letzten Messwert.

#### **7.4 Drucken von Messwerten**

Nach dem Speichern der Messwerte besteht die Möglichkeit, ein Protokoll mit den Messwerten auszudrucken. Dazu wird der UNITEST Protokolldrukker (Best. Nr. 1196) und der Schnittstellenadapter (Best. Nr. 1157) benötigt (Option).

Es können wahlweise die gespeicherten Messwerte für den letzten Prüfling oder für alle Prüflinge ausgedruckt werden.

Zum Drucken von Messwerten gehen Sie wie folgt vor:

- Führen Sie die gewünschten Messungen durch und speichern Sie diese durch Drücken der Taste  $\Box$   $\blacksquare$  " (10), siehe Abschnitt 7.1 und 7.2.
- Schieben Sie den TELARIS Schnittstellenadapter (Best. Nr. 1157) auf den TELARIS 0701/0702 auf.
- Verbinden Sie die serielle Verbindungsleitung mit dem Protokolldrucker.
- Schalten Sie den Drucker ein und stellen Sie die Schnittstellenparameter am Protokolldrucker entsprechend dem TELARIS 0701/0702 ein. (9600 Baud, 8 Datenbits, 1 Stoppbit, keine Parität)
- Zum Ausdruck der **gespeicherten Messwerte des letzten Prüflings** drücken Sie die Taste "  $\hat{\oplus}$  " (14) kurz. In der Anzeige erscheint "Prt", die Daten werden an den Protokolldrucker übertragen. Beim Ausdrucken wird die Anzahl der noch zu druckenden Speicherplatznummern als Countdown angezeigt.
- Zum Ausdruck **aller gespeicherte Messwerte** drücken Sie die Taste" <sup>3</sup> (14) länger (ca. 2 Sekunden). In der Anzeige erscheint "Prt", die Daten werden an den Protokolldrucker übertragen. Beim Ausdrucken wird die Anzahl der noch zu druckenden Speicherplatznummern als Countdown angezeigt.
- **Der Ausdruck von mehr als 10 Datensätzen** kann mittels der Taste " " (14) abgebrochen werden.
- Drücken Sie dazu nach dem Ausdruck des 10. Datensatzes die Taste " $\overset{\bigoplus}{\Longrightarrow}$ " (14), und halten diese solange gedrückt bis der Ausdruck abgebrochen wird.
- $E^{\text{max}}$  Bitte unbedingt die Schnittstelleneinstellung des Protokolldruckers beachten und entsprechend den Schnittstellenparametern des TELARIS 0701/0702 einstellen (9600 Baud, keine Parität, 8 Datenbit, 1 Stoppbit, siehe auch technische Daten). Die Einstellung der Drukkerparameter entnehmen Sie der Bedienungsanleitung des Protokolldruckers.

#### **7.5 Löschen von gespeicherten**

#### **Messwerten/Anzeige der**

#### **Speicherplatznummer**

Der letzte Messwert oder alle Messwerte können durch Drücken der Taste " " (13) gelöscht werden. Ebenfalls ist es möglich, die Speicherplatznummer aller gespeicherten Messwerte und Prüflingsnummern anzuzeigen:

# **7.5.1 Anzeige der Speicherplatznummer (Gesamtanzahl der gespeicherten Messwerte und Prüflingsnummern):**

- ▶ Die Taste " <sup>@/RCL</sup> " (13) nur kurz drücken. Ein Signalton ertönt.
- Im Display erscheint kurz die letzte Speicherplatznummer und danach die abgespeicherten Messwerte und Grenzwerte.

#### **7.5.2 Zuletzt gespeicherten Messwert löschen:**

- ▶ Die Taste "Löschen" (13) drücken und gedrückt halten.
- Ein Signalton ertönt und die Speicherplatznummer wird kurz angezeigt. Danach wird der an diesem Speicherplatz gespeicherte Messwert oder die Prüflingsnummer angezeigt.
- $\triangleright$  Die Taste " $\widehat{\mathbb{Q}}$ <sup>ncu</sup> " (13) weiter drücken, bis in der LC-Anzeige "Clr" erscheint und die angezeigte Speicherplatznummer um 1 vermindert wird. Gleichzeitig ertönt ein weiterer Signalton.
- Jetzt muss die Taste " " (13) losgelassen werden, um das Löschen des kompletten Speichers zu verhindern.
- $D$ as Löschen des zuletzt gespeicherten Messwertes bzw. der eingegebenen Prüflingsnummer kann beliebig oft wiederholt werden, solange Daten im Speicher abgelegt sind.

#### **7.5.2 Löschen aller gespeicherten Messwerte:**

- Die Taste " <sup>neur</sup> (13) drücken und gedrücktt halten.
- Ein Signalton ertönt und die Speicherplatznummer wird kurz angezeigt. Danach wird der an diesem Speicherplatz gespeicherte Messwert oder die Prüflingsnummer angezeigt.
- Nach ca. 2 Sekunden wird der zuletzt gespeicherte Wert gelöscht und es ertönt ein weiterer Signalton.
- Nach weiteren 2 Sekunden ertönt wieder ein Signalton und es werden alle Werte gelöscht.
- Im Display erscheint kurz eine "0". Der Speicher ist komplett gelöscht, das Symbol "M" (28) erlischt im Display.

#### **7.6 Datenübertragung über die**

#### **Infrarotschnittstelle**

Es besteht die Möglichkeit der Datenübertragung (bzw. der Datenarchivierung) aller gespeicherten Messwerte zum PC mittels Infrarotschnittstelle. Dazu wird die Software es control 0701/0702 (Best.Nr. 1252) und der Schnittstellenadapter (Best.-Nr. 1157) benötigt (Option).

Zum Übertragen von Messwerten gehen Sie wie folgt vor:

- Führen Sie die gewünschten Messungen durch und speichern Sie diese durch Drücken der Taste  $\Box$   $\blacksquare$  " (10), siehe Abschnitt 7.1 und 7.2.
- Schieben Sie den TELARIS Schnittstellenadapter (Best.- Nr. 1157) auf den TELARIS 0701/0702 auf.
- Verbinden Sie die serielle Verbindungsleitung mit der entsprechenden seriellen Schnittstelle des PC.
- Starten Sie das Programm "es control 0701/0702" auf, rufen Sie dazu das Menü "Datei | Daten empfangen vom Prüfgerät" auf.
- Wenn die Meldung "Bitte Datenübertragung am Prüfgerät starten!" angezeigt wird, drücken Sie die Taste "IR/RS 232" (11) um die Daten zur Software zu übertragen. Die weitere …
- Die weitere Bedienung der Software "es control" entnehmen Sie der Bedienungsanleitung zur Software.
- Die Datenübertragung erfolgt. Nach erfolgter Datenübertragung stehen alle gespeicherten Daten im PC zur weiteren Verarbeitung zur Verfügung.

#### **8.0 Wartung**

Das Prüfgerät benötigt bei einem Betrieb gemäß der Bedienungsanleitung keine besondere Wartung.

#### **8.1 Reinigung**

Sollte das Gerät durch den täglichen Gebrauch schmutzig geworden sein, kann es mit einem feuchten Tuch und etwas mildem Haushaltsreiniger gesäubert werden.

#### **9.0 Eingebaute Sicherungen**

Die eingebauten Sicherungen schützen das Gerät vor Überlastung oder Fehlbedienung.

Die beiden Sicherungen befinden sich im Gerät, zum Austausch muss das Gerät geöffnet werden.

- **Die Sicherungen im Gerät dürfen nur von un**serem Werksservice ausgetauscht werden.
- $\Delta$  Es dürfen nur Sicherungen mit den in den technischen Daten angegebenen Stromwerten, Spannungswerten, Abschaltcharakteristiken und Abschaltkapazitäten eingesetzt werden.

#### **9.1 Anzeige bei ausgelösten Sicherungen**

Falls der TELARIS 0701/0702 während der Messung die unten beschriebenen Messwerte anzeigt, hat die jeweilige Sicherung ausgelöst.

**Die Sicherung muss ersetzt und das Messge**rät anschließend überprüft werden, dazu muss das Messgerät ins Werk eingeschickt werden.

**Keine Funktion und Anzeige** des Gerätes beim Einstecken in eine funktionsfähige Netzsteckdose: - Sicherung F1 hat ausgelöst.

#### **In der Funktion "RPE":**

Anzeige >20.0 Ohm trotz direkter Verbindung der Messleitung "Sonde" (2) mit dem Schutzleiterkontakt der Prüfsteckdose (3) oder der blauen Buchse "PE" (5):

- Sicherung F2 hat ausgelöst.

#### **In der Funktion "IEA":**

Anzeige <0.20 mA trotz direktem Kurzschluss der blauen Buchse "PE" (5) und der roten Buchse "L/N"  $(4)$ :

- Sicherung F2 hat ausgelöst.

#### **9.2 Beschreibung der verwendeten**

#### **Sicherungen**

Sicherung F1 (im Gerät eingebaut) Typ F 0,1 A/250 V, 5 x 20 mm Netzeingangssicherung

Sicherung F2 (im Fach auf der Geräterückseite) Typ F 0,5 A/250 V, 6,3 x 32 mm. Eingangssicherung für die Messkreise Schutzleiterwiderstand (RPE) und Ersatzableitstrom (IEA)

#### **10.0 Kalibrierintervall**

Um die angegeben Genauigkeiten der Meßergebnisse zu erhalten, muß das Gerät regelmäßig durch unseren Werksservice kalibriert werden. Wir empfehlen ein Kalibrierintervall von einem Jahr. Bei häufigem Einsatz des Gerätes bzw. bei Anwendungen unter rauhen Bedingungen sind kürzere Fristen zu empfehlen. Sollte das Gerät wenig benutzt werden, so kann das Kalibrierintervall auf bis zu 3 Jahre verlängert werden.

# **11.0 Technische Daten**

# **Funktion Schutzleiterwiderstand (RPE)**

nach DIN VDE 0413, Teil 4, EN 61557-4, DIN VDE 0404 Teil 2

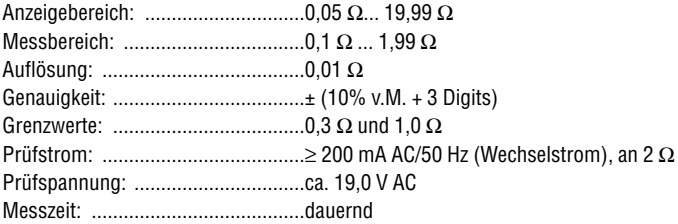

# **Funktion Isolationswiderstand (RISO)**

nach DIN VDE 0413, Teil 2, EN 61557-2, DIN VDE 0404 Teil 2

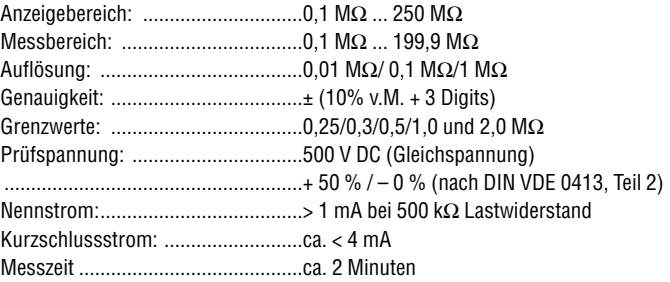

## **Funktion Ersatzableitstrom (IEA)**

nach DIN VDE 0701/0702, DIN VDE 0404 Teil 2

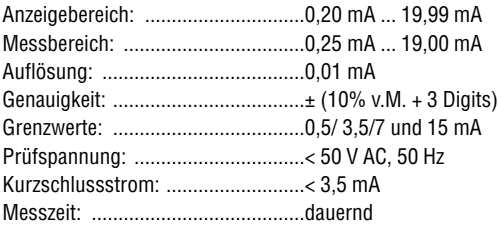

# **Funktion Berührungsstrom (IB)**

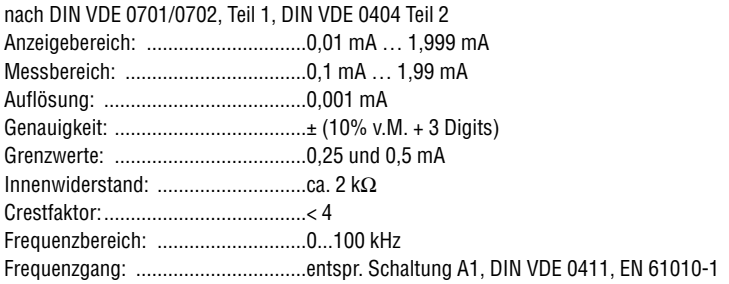

# **Funktion Schutzpegelmessung (Uschutzpegel)**

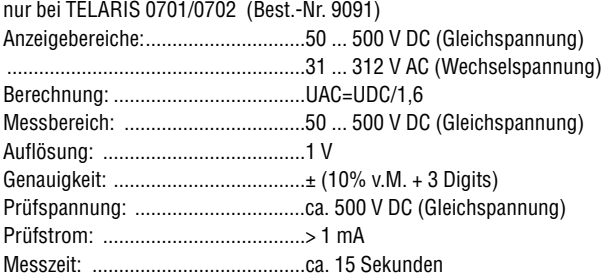

# **Funktion Schutzleiterstrom (IPE) und Differenzstrom (I**∆**)**

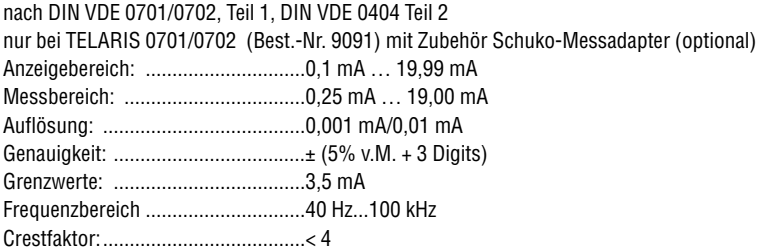

# **Funktion Laststrom (ILast)**

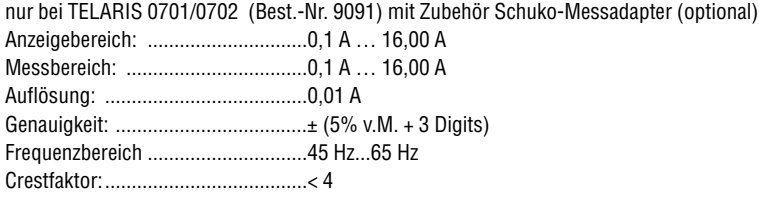

#### **Funktion externe Strommessung (IEXT)**

nur bei TELARIS 0701/0702 (Best.-Nr. 9091) mit Zubehör Stromzangenadapter (optional) (die angegebenen technischen Daten beziehen sich auf den Messeingang) technische Daten nur für Messeingang Anzeigebereich: ..............................0,25 mA … 19,99 mA Messbereich: ..................................0,25 mA … 19,00 mA Auflösung: ......................................0,01 mA Genauigkeit: ....................................± (5 % v.M. + 3 Digits) Grenzwerte: ....................................3,5 mA Frequenzbereich ..............................45 Hz...65 Hz Crestfaktor:......................................< 4

#### **Allgemeine Technische Daten**

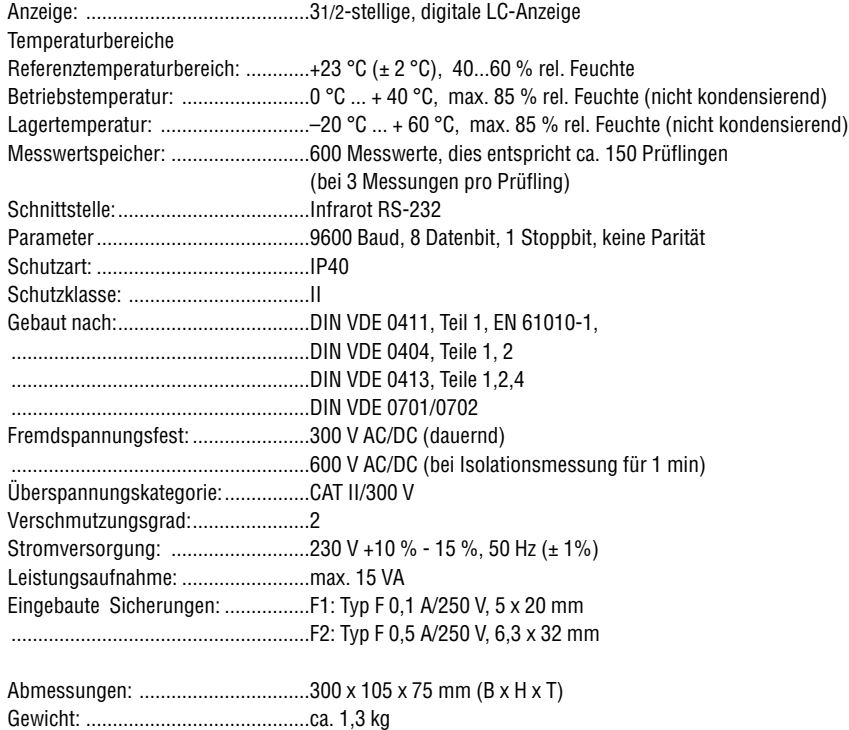

# **Schuko-Messadapter (Option)**

Messfunktionen: ..............................Schutzleiterstrom, Differenzstrom, Laststrom Ausgang: ........................................0...1 V AC

# **Schutzleiter und Differenzstrom**

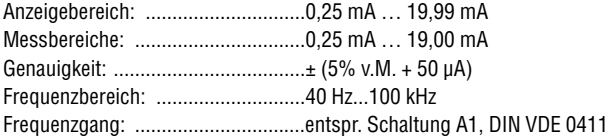

# **Laststrom**

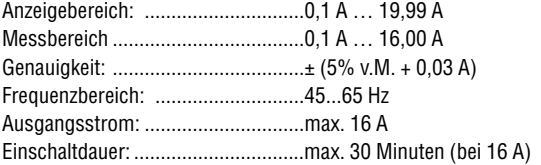

# **Allgemeine Technische Daten**

# **Temperaturbereiche**

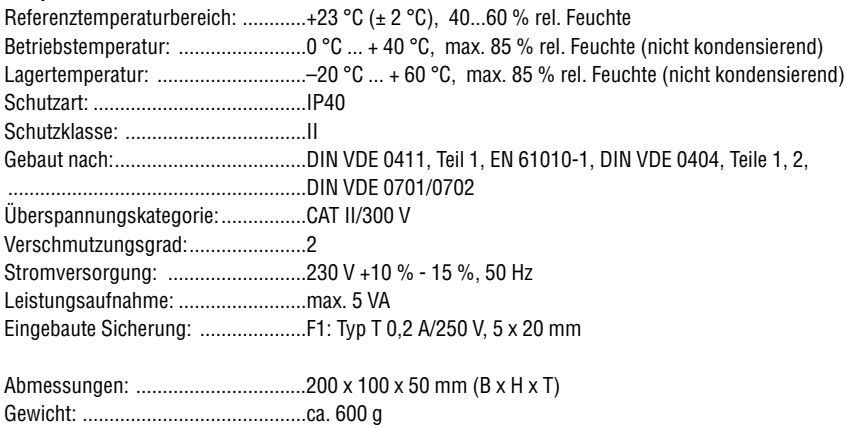

# **24 Monate Garantie**

UNITEST-Geräte unterliegen einer strengen Qualitätskontrolle. Sollten während der täglichen Praxis dennoch Fehler in der Funktion auftreten, gewähren wir eine Garantie von 24 Monaten (nur gültig mit Rechnung).

Fabrikations- oder Materialfehler werden von uns kostenlos beseitigt, sofern das Gerät ohne Fremdeinwirkung Funktionsstörungen zeigt und ungeöffnet an uns zurückgesandt wird.

Beschädigungen durch Sturz oder falsche Handhabung sind vom Garantieanspruch ausgeschlossen.

Treten nach Ablauf der Garantiezeit Funktionsfehler auf, wird unser Werksservice Ihr Gerät unverzüglich wieder instand setzen.

# Qualitätszertifikat • Certificate of Quality Certificat de Qualité • Certificado de calidad

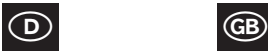

Die BEHA-Gruppe bestätigt hiermit, dass das erworbene Produkt gemäß den festgelegten Beha Prüfanweisungen während des Fertigungsprozesses kalibriert wurde. Alle innerhalb der Beha-Gruppe durchgeführten, qualitätsrelevanten Tätigkeiten und Prozesse werden permanent durch ein Qualitätsmanagementsystem nach ISO 9000 überwacht.

Die BEHA-Gruppe bestätigt weiterhin, daß die während der Kalibrierung verwendeten Prüfeinrichtungen und Instrumente einer permanenten Prüfmittelüberwachung unterliegen. Die Prüfmittel und Instrumente werden in festgelegten Abständen mit Normalen kalibriert, deren Kalibrierung auf nationale und internationale Standards rückführbar ist.

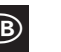

The BEHA Group confirms herein that the unit you have purchased has been calibrated, during the manufacturing process, in compliance with the test procedures defined by BEHA. All BEHA procedures and quality controls are monitored on a permanent basis in compliance with the ISO 9000 Quality Management Standards.

In addition, the BEHA Group confirms that all test equipment and instruments used during the calibration process are subject to constant control. All test equipment and instruments used are calibrated at determined intervals, using reference equipment which has also been calibrated in compliance with (and traceable to) the calibration standards of national and international laboratories.

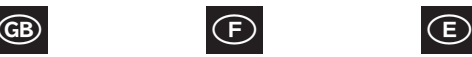

Le groupe BEHA déclare que l´appareil auquel ce document fait référence a été calibré au cours de sa fabrication selon les procédures de contrôle définies par BEHA. Toutes ces procédures et contrôles de qualité sont régis par le systéme de gestion ISO 9000.

Le groupe BEHA déclare par ailleurs que les équipements de contrôle et les instruments utilisés au cours du processus de calibrage sont eux-mêmes soumis à un contrôle technique permanent.

Ces mêmes équipements de contrôle sont calibrés régulièrement à l´aide d´appareils de référence calibrés selon les directives et normes en vigueur dans les laboratoires de recherche nationaux et internationaux.

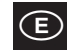

El grupo BEHA declara que el producto adquirido ha sido calibrado durante la producción de acuerdo a las instrucciones de test BEHA. Todos los procesos y actividades llevados a cabo dentro del grupo BEHA en relación con la calidad del producto son supervisados permanentemente por el sistema ISO 9000 de control de calidad.

Adicionalmente, el grupo BEHA constata que los equipos e instrumentos de prueba utilizados para la calibración también son sometidos a un permanente control. Estos equipos e instrumentos de prueba son a su vez calibrados en intervalos regulares valiéndose de equipos de referencia calibrados de acuerdo a directivas de laboratorios nacionales e internacionales.

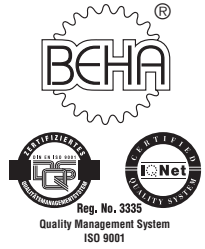

**CH. BEHA GmbH**

Elektrotechnik - Elektronik In den Engematten 14 D-79286 Glottertal / Germany Tel. +49 (0) 76 84 / 80 09 - 0 Fax +49 (0) 76 84 / 80 09 - 410 E-mail: info@beha.de Internet: http://www.beha.com

# **IQ NET**

**AENOR** Spain **AFAQ** France **AIB-Vincotte Inter** Belgium **APCER** Portugal **BSI** United Kingdom **CSIQ** Italy **CQS** Czech Republic **DQS** Germany **DS** Denmark **ELOT** Greece **FCAV** Brazil **IRAM** Argentina **JQA** Japan **KEMA** Netherlands **KSA-QA** Korea **MSZT** Hungary **NCS** Norway **NSAI** Ireland **ÖQS** Austria **PCBC** Poland **PSB** Singapore **QAS** Australia **QMI** Canada **SFS** Finland **SII** Israel **JQA** Japan **SIQ** Slovenia **SIS-SAQ** Sweden **SQS** Switzerland **IQNet is represented in the USA by the following IQNet members: AFAQ, AIB-Vinçotte Inter, BSI, DQS, KEMA, NSAI and QMI**

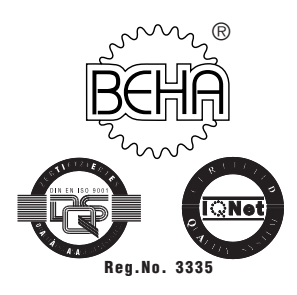

# **CH. BEHA GmbH Elektronik - Elektrotechnik**

In den Engematten 14 79286 Glottertal/Germany Tel.: +49 (0) 76 84/80 09-0 Fax: +49 (0) 76 84/80 09-410 Techn. Hotline: +49 (0) 76 84/80 09-429 internet: http://www.beha.com e-mail: info@beha.de

Änderungen vorbehalten ! 01/2005 PTDB90900000-05